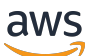

Manual do usuário

# AWS Pricing Calculator

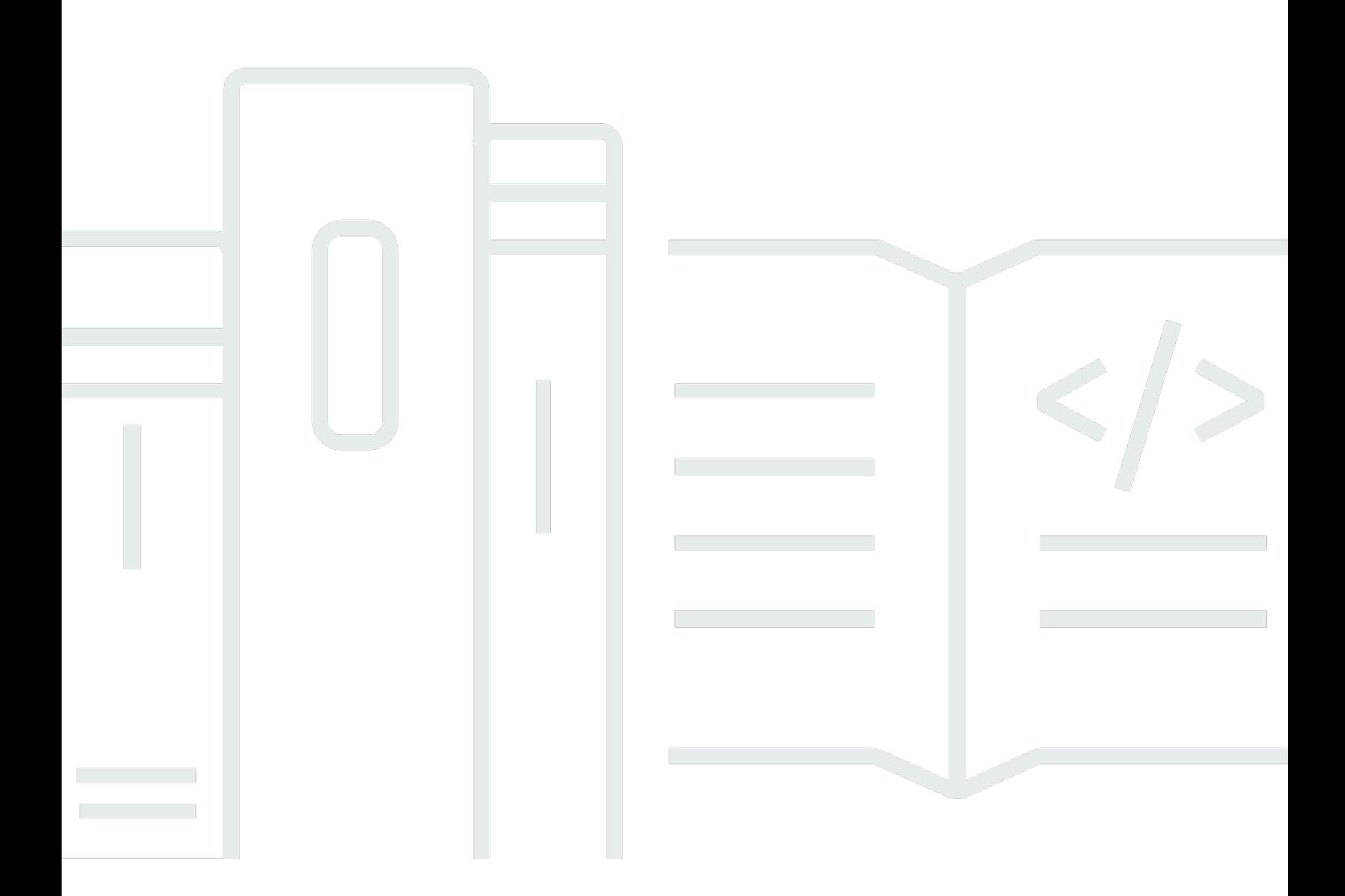

Copyright © 2024 Amazon Web Services, Inc. and/or its affiliates. All rights reserved.

## AWS Pricing Calculator: Manual do usuário

Copyright © 2024 Amazon Web Services, Inc. and/or its affiliates. All rights reserved.

As marcas comerciais e imagens comerciais da Amazon não podem ser usadas no contexto de nenhum produto ou serviço que não seja da Amazon, nem de qualquer maneira que possa gerar confusão entre clientes ou que deprecie ou desprestigie a Amazon. Todas as outras marcas comerciais que não são propriedade da Amazon pertencem aos respectivos proprietários, os quais podem ou não ser afiliados, estar conectados ou ser patrocinados pela Amazon.

## **Table of Contents**

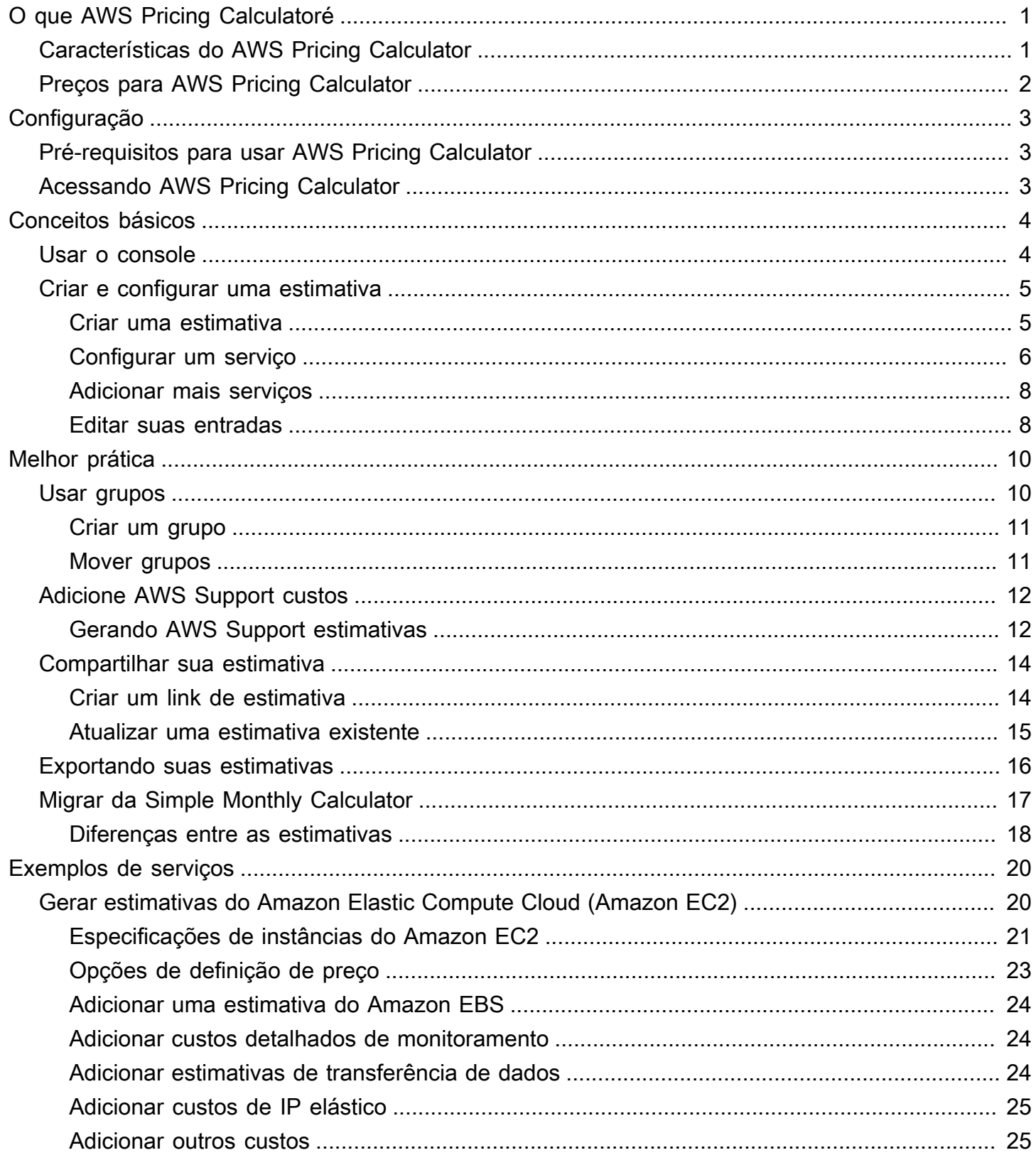

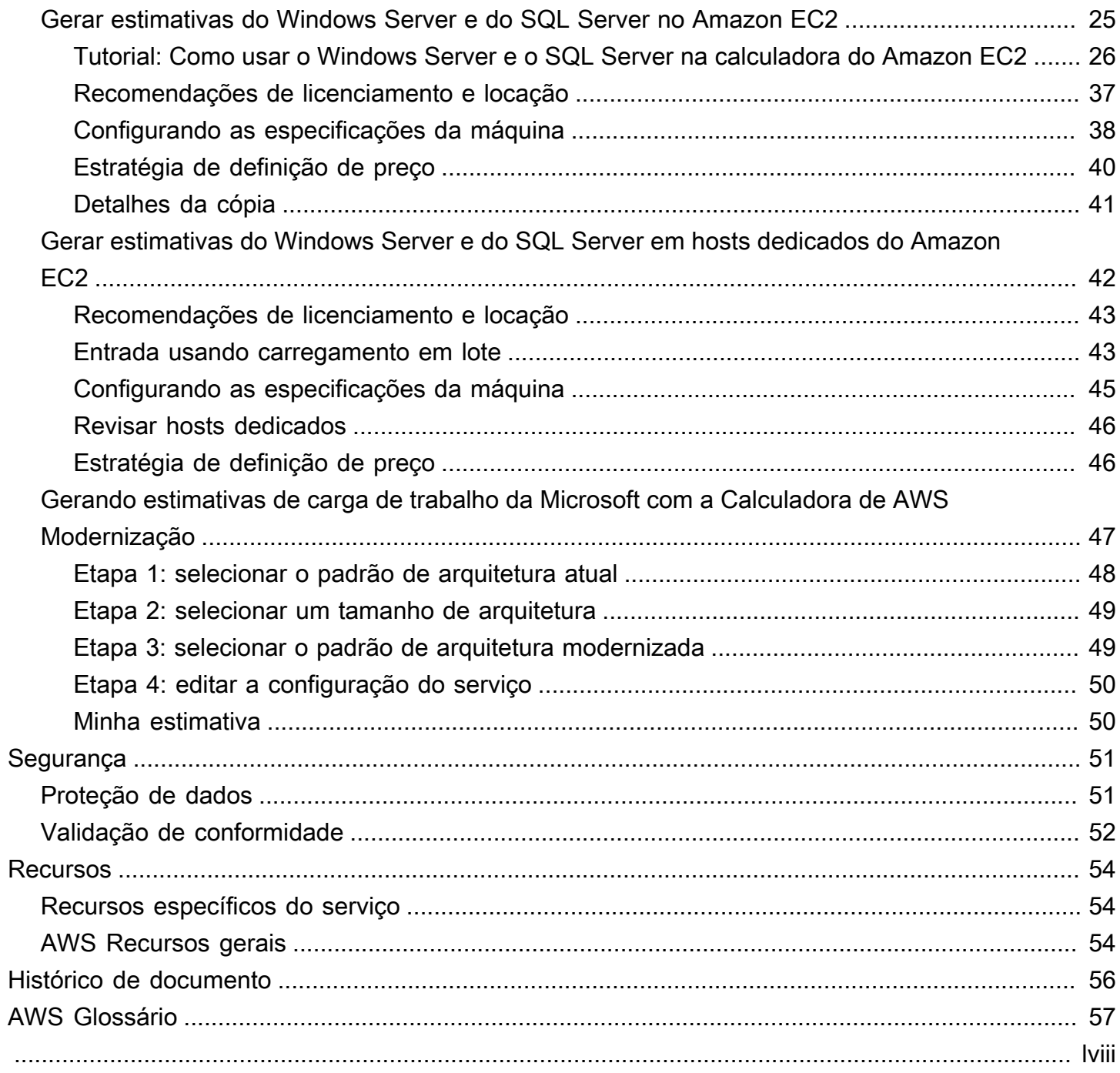

## <span id="page-4-0"></span>O que AWS Pricing Calculatoré

AWS Pricing Calculator é uma ferramenta gratuita de planejamento baseada na web que você pode usar para criar estimativas de custo para o uso de AWS serviços. Você pode usar AWS Pricing Calculator para os seguintes casos de uso:

- Modelar suas soluções antes de criá-las
- Explore os preços dos AWS serviços
- Revisar os cálculos por trás de suas estimativas
- Planeje seus AWS gastos
- Descobrir oportunidades de redução de custos

Por exemplo, se você já é um AWS cliente e deseja adicionar outra instância do EC2 para lidar com seu pico de tráfego semanal. Você pode especificar suas informações de pico semanal e, em seguida, escolher sua instância do EC2 e as opções de pagamento. AWS Pricing Calculator gera uma estimativa que inclui os custos iniciais, mensais e anuais. Você pode usar a estimativa para tomar uma decisão informada antes de usar AWS os serviços.

#### **a** Note

Você não precisa ter nenhuma experiência com computação em nuvem ou AWS usar AWS Pricing Calculator. A ferramenta é útil para aqueles que você nunca usou AWS antes e para aqueles que desejam reorganizar ou expandir seu AWS uso.

Você pode acessar AWS Pricing Calculator por meio de um console baseado na web em [https://](https://calculator.aws/#/)  [calculator.aws/#/](https://calculator.aws/#/) .

## <span id="page-4-1"></span>Características do AWS Pricing Calculator

Com AWS Pricing Calculator, você pode realizar as seguintes tarefas:

• Visualizar preços transparentes — visualize os cálculos por trás dos preços estimados para suas configurações de serviço. Você pode visualizar estimativas de preços por serviço ou por grupos de serviços para analisar seus custos de arquitetura.

- Usar grupos para estimativas hierárquicas classifique suas estimativas em grupos para alinhálas à sua arquitetura e obter uma análise clara dos custos do serviço.
- Salvar suas estimativas salve o link de cada estimativa para compartilhar ou revisitar posteriormente. As estimativas são salvas nos servidores AWS públicos.
- Exportar suas estimativas exporte suas estimativas em formato CSV ou PDF para compartilhar localmente com suas partes interessadas.

## <span id="page-5-0"></span>Preços para AWS Pricing Calculator

AWS Pricing Calculator é uma ferramenta gratuita para usar. Ele fornece uma estimativa de suas AWS taxas e encargos, mas a estimativa não inclui nenhum imposto que possa ser aplicado. AWS Pricing Calculator fornece detalhes de preços somente para as informações inseridas. Se os preços nas páginas de marketing forem diferentes dos preços nas páginas de marketing AWS Pricing Calculator, AWS use os preços das páginas de marketing ao gerar suas estimativas. Para obter mais informações sobre a definição de preço dos serviços da AWS , consulte [Definição de preço de](https://aws.amazon.com/pricing/services/)  [serviços em nuvem](https://aws.amazon.com/pricing/services/).

Os preços AWS Pricing Calculator das estimativas vêm da API da Lista de AWS Preços. Para obter mais informações sobre a API da Lista de AWS Preços, consulte [Usando a API da Lista de AWS](https://docs.aws.amazon.com/awsaccountbilling/latest/aboutv2/price-changes.html) [Preços](https://docs.aws.amazon.com/awsaccountbilling/latest/aboutv2/price-changes.html) no [Guia AWS Billing do Usuário.](https://docs.aws.amazon.com/awsaccountbilling/latest/aboutv2/)

## <span id="page-6-0"></span>Conf AWS Pricing Calculator iguração

<span id="page-6-1"></span>Aqui estão algumas informações gerais sobre como começar a usar AWS Pricing Calculator.

## Pré-requisitos para usar AWS Pricing Calculator

Você não precisa de uma AWS conta ou de um conhecimento profundo AWS para usar AWS Pricing **Calculator** 

Para obter melhores resultados, recomendamos que você tenha um plano de como deseja usar AWS antes de iniciar sua estimativa. Por exemplo, decida se você deseja dividir sua estimativa por centro de custo, por produtos a serem usados AWS ou por pilhas regionais. Depois, você pode usar o recurso Grupo para organizar suas estimativas.

## <span id="page-6-2"></span>Acessando AWS Pricing Calculator

AWS Pricing Calculator Atualmente, não há APIs disponíveis.

Você pode usar o AWS Pricing Calculator para gerar estimativas de custo mensais para tudo o Regiões da AWS que é suportado por seus serviços preferidos. Para ver quais Regiões estão disponíveis para cada serviço, consulte a documentação do guia do usuário do serviço correspondente.

[Para estimar os custos na região da China, você pode acessá-los AWS Pricing Calculator em https://](https://calculator.amazonaws.cn/) [calculator.amazonaws.cn/.](https://calculator.amazonaws.cn/)

## <span id="page-7-0"></span>Conceitos básicos

Este capítulo apresenta um resumo do AWS Pricing Calculator recurso para ajudá-lo a entender como usá-lo para gerar estimativas AWS Pricing Calculator para seus casos de uso.

#### Tópicos

- [Usando o AWS Pricing Calculator console](#page-7-1)
- [Criar e configurar uma estimativa](#page-8-0)

## <span id="page-7-1"></span>Usando o AWS Pricing Calculator console

AWS Pricing Calculator Consiste em quatro páginas principais do console.

• Página de destino

Esta página apresenta uma visão geral de como a ferramenta funciona e um link para criar sua estimativa. Também fornece links para os principais recursos, como [Marketing FAQs \(Perguntas](https://aws.amazon.com/calculator/calculator-faq/) [frequentes sobre marketing\)](https://aws.amazon.com/calculator/calculator-faq/) e [Pricing Assumptions \(Pressupostos de definição de preços\).](https://aws.amazon.com/calculator/calculator-assumptions/)

Link direto: <https://calculator.aws/#/>

• Página adicionar serviço

Ao selecionar o botão Criar estimativa, você navega até a Página adicionar serviço. Esta página fornece uma lista de todos os AWS serviços que oferecem AWS Pricing Calculator suporte. Você pode filtrar serviços por tipos de local e pesquisar serviços ao inserir palavras-chave ou nomes de serviços. Você também pode usar os links da página do produto para encontrar outras informações sobre cada serviço.

Link direto: <https://calculator.aws/#/addService>

• Configurar a página de serviço

Depois de selecionar o link Configure de um serviço, você será direcionado para a página de configuração do serviço. Você pode usar esta página para escolher o Região da AWS que deseja criar a estimativa e inserir detalhes específicos do serviço com base no seu caso de uso. Ao inserir as especificações do seu caso de uso, você pode adicioná-las à sua estimativa.

• Página Minha estimativa

Esta página exibe o resumo da estimativa em custos de pagamentos adiantados, mensais e em 12 meses. O custo de 12 meses é a soma de todas as estimativas e grupos. As seções Grupos e Minha estimativa apresentam a lista de serviços dentro de sua estimativa. Nesta seção, você pode adicionar novos serviços, suporte e criar novos grupos.

Além disso, você pode usar a página Minha estimativa para exportar suas estimativas para arquivos CSV ou PDF, salvar seus links de estimativa e navegar até o AWS console para fazer login ou criar uma conta.

Link direto: <https://calculator.aws/#/estimate>

#### **a** Note

AWS fornece o nível gratuito que você pode usar para experimentar alguns AWS serviços gratuitamente. O Nível gratuito cobre apenas determinadas instâncias ou uso por um período limitado de tempo. O nível gratuito não está incluído em suas AWS Pricing Calculator estimativas, a menos que seja especificamente indicado de outra forma. AWS Pricing Calculator presume que você não está usando o nível gratuito e não inclui nenhum nível gratuito expirado em suas estimativas.

## <span id="page-8-0"></span>Criar e configurar uma estimativa

Ao gerar uma estimativa, é possível adicionar serviços diretamente à estimativa ou criar um grupo e adicionar os serviços ao grupo. Esta seção mostra como configurar um grupo com uma instância do Amazon EC2 que pode ser usada para executar tarefas, como executar um pequeno programa ou hospedar um site. Para começar, crie sua estimativa usando as etapas a seguir.

### <span id="page-8-1"></span>Criar uma estimativa

#### Criar sua estimativa

- 1. Abra AWS Pricing Calculator em [https://calculator.aws/#/.](https://calculator.aws/#/)
- 2. Selecione Criar estimativa.

# Create an estimate Start your estimate with no commitment, and explore AWS services and pricing for your architecture needs. **Create estimate**

- 3. Na página Adicionar serviço, encontre o serviço desejado. Depois, selecione Configure. Para ter mais informações, consulte [Configurar um serviço.](#page-9-0)
- 4. Adicione uma Descrição para o serviço estimado.
- 5. Selecione uma Região.
- 6. Insira suas especificações de serviço.
- 7. Selecione Salvar e adicionar serviço.
- 8. Para ver a estimativa criada, escolha Visualizar resumo.

### <span id="page-9-0"></span>Configurar um serviço

Esta seção mostra como configurar um serviço para o qual você está criando uma estimativa. Neste exemplo, estamos adicionando o Amazon EC2 usando a opção Estimativa rápida do Amazon EC2.

Para configurar um serviço para sua estimativa

- 1. Abra a página Adicionar serviço em <https://calculator.aws/#/addService>.
- 2. Na barra de pesquisa, insira **Amazon EC2** e escolha Configure.

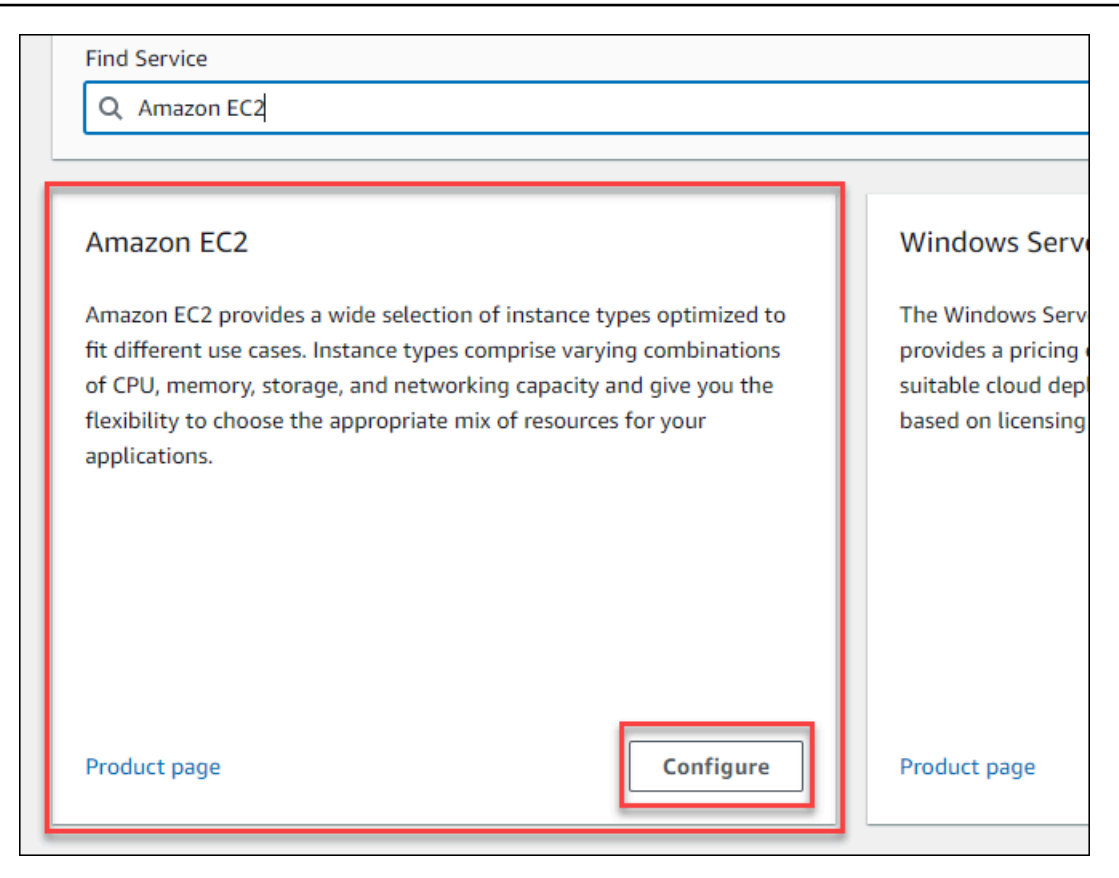

- 3. No campo Descrição, insira uma descrição para sua estimativa.
- 4. Escolha uma Region.
- 5. Na seção de especificações do EC2, atualize os parâmetros com base nos requisitos do seu caso de uso.
- 6. Nessa etapa, você pode visualizar os custos de pagamento adiantado e mensais totais. Esses custos são baseados nos parâmetros atuais do EC2 que você selecionou.

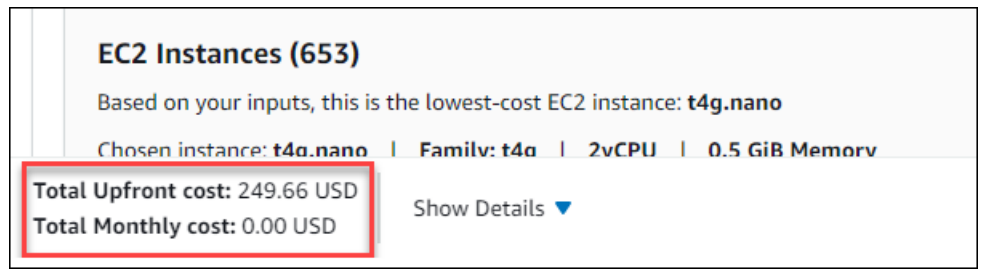

- 7. (Opcional) Escolha Mostrar cálculos para visualizar a análise de equilíbrio e o resumo de utilização de sua estimativa.
- 8. (Opcional) Na seção Amazon EBS, escolha o armazenamento para cada instância do Amazon EC2 e insira a quantidade de armazenamento.

#### **a** Note

Se não for adicionar volumes do Amazon EBS, insira **0**.

9. Selecione Salvar e adicionar serviço.

### <span id="page-11-0"></span>Adicionar mais serviços

Você pode adicionar mais serviços à sua estimativa com base em seus requisitos de caso de uso. Para exemplos de processos e tutoriais que mostram estimativas para serviços específicos, consulte [Exemplos de estimativas de serviços.](#page-23-0)

Adicionar mais serviços à sua estimativa

- 1. Abra a página Minha estimativa em<https://calculator.aws/#/estimate>.
- 2. Selecione Adicionar serviço.

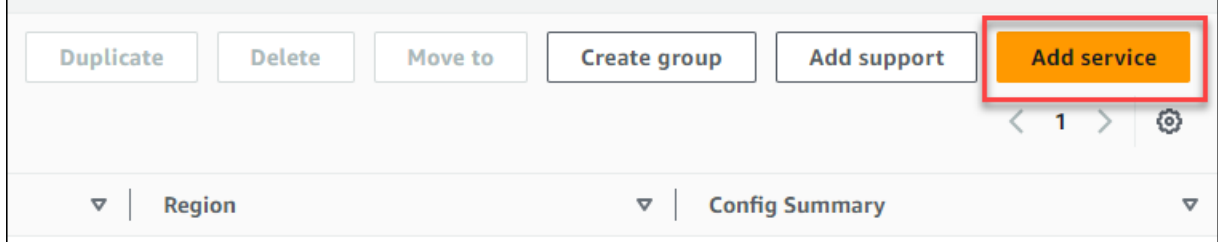

- 3. Pesquise um serviço e selecione Configure.
- 4. Insira os parâmetros do serviço. Depois, escolha Salvar e adicionar serviço.
- 5. Repita esse processo, conforme necessário.

### <span id="page-11-1"></span>Editar suas entradas

Você pode editar as entradas de um serviço adicionado à sua estimativa.

Editar as entradas de um serviço

- 1. Abra a página Minha estimativa em<https://calculator.aws/#/estimate>.
- 2. Na seção Minha estimativa, localize o serviço que você deseja atualizar. Depois, selecione o ícone Edit.

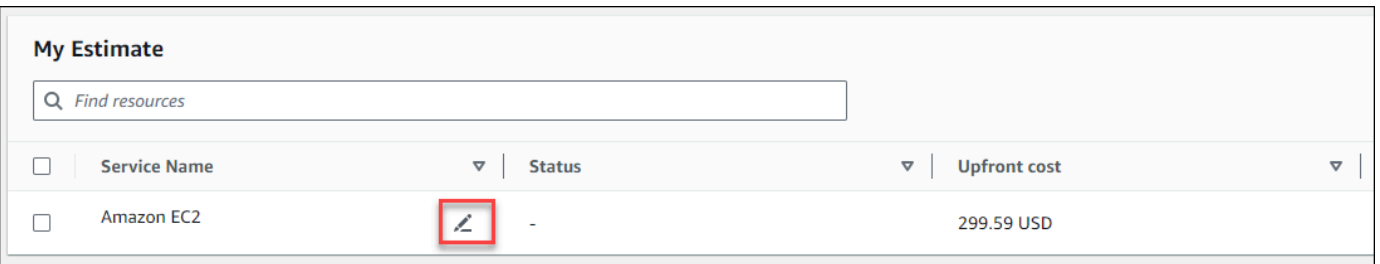

3. Edite as entradas do seu serviço. Depois, escolha Salvar para retornar à página Minha estimativa.

## <span id="page-13-0"></span>Melhor prática para gerar estimativas

Este capítulo descreve algumas das melhores práticas para gerar suas AWS Pricing Calculator estimativas.

Para obter o máximo de suas estimativas, você deve ter um bom entendimento dos seus requisitos básicos. Por exemplo, se você quiser experimentar o Amazon Elastic Compute Cloud (Amazon EC2), recomendamos que conheça o tipo de sistema operacional necessário, os requisitos de memória e a quantidade de E/S necessária.

Além disso, você deve determinar se precisa de armazenamento. Por exemplo, decida se você deseja executar um banco de dados e por quanto tempo pretende usar os servidores necessários. Você pode usar a configuração e os parâmetros do AWS Pricing Calculator serviço para ver qual opção atende ao seu caso de uso e orçamento específicos.

Ao gerar suas estimativas, recomenda-se considerar o seguinte:

- Como você quer organizar suas estimativas?
- Você quer adicionar um AWS Support plano?
- Você precisará acessar suas estimativas posteriormente?

#### Tópicos

- [Usar grupos para organizar suas estimativas](#page-13-1)
- [Adicione AWS Support custos às suas estimativas](#page-15-0)
- [Compartilhar sua estimativa](#page-17-0)
- [Exportando suas estimativas](#page-19-0)
- [Migrando das estimativas da Simple Monthly Calculator para o AWS Pricing Calculator](#page-20-0)

## <span id="page-13-1"></span>Usar grupos para organizar suas estimativas

Você pode organizar suas AWS estimativas definindo grupos. Um grupo pode refletir como sua empresa está organizada, por exemplo, fornecendo estimativas para cada centro de custo.

Um grupo pode refletir outros métodos organizacionais, como pilha de produtos ou arquitetura de produtos. Por exemplo, se você quiser definir preços diferentes para criar sua AWS configuração, você pode usar grupos diferentes para cada variação de sua configuração e comparar as estimativas. Você pode gerar uma estimativa para visualizar os custos de administrar um site. Depois, você pode gerar outra estimativa para visualizar os custos de execução de um processo de machine learning. Em seguida, você pode visualizar a estimativa combinada de seu AWS uso.

Os grupos também são úteis para comparar Regiões da AWS. Se criar um grupo para cada Região, você poderá comparar o custo de executar servidores em dois locais diferentes. Por exemplo, você pode gerar uma estimativa para o Leste dos EUA (Norte da Virgínia) em um grupo e Ásia-Pacífico (Seul) para outro. Depois, você pode comparar suas duas estimativas para atender ao seu caso de uso e orçamento específicos.

### <span id="page-14-0"></span>Criar um grupo

Use grupos para organizar serviços em conjunto. Você pode adicionar um ou mais serviço a cada grupo. Você também pode usar grupos para organizar sua estimativa de diferentes formas. Por exemplo, você pode organizar sua estimativa por centros de custo, pilha de serviço, arquitetura de produto ou cliente.

Como adicionar um grupo à estimativa

- 1. Abra a página Minha estimativa em<https://calculator.aws/#/estimate>.
- 2. Escolha Criar grupo.

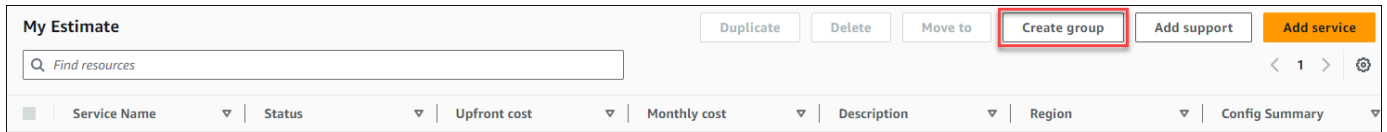

- 3. No prompt exibido, insira o nome do grupo.
- 4. Escolha Criar grupo.

### <span id="page-14-1"></span>Mover grupos

Você pode mover seus grupos e serviços para organizar sua estimativa. Todos os subgrupos e serviços são movidos como parte de sua ação. Você pode mover um ou vários grupos usando esse processo.

Mover um grupo

1. Abra a página Minha estimativa em<https://calculator.aws/#/estimate>.

- 2. Marque a caixa de seleção dos grupos e serviços que você deseja mover.
- 3. Escolha Mover para.

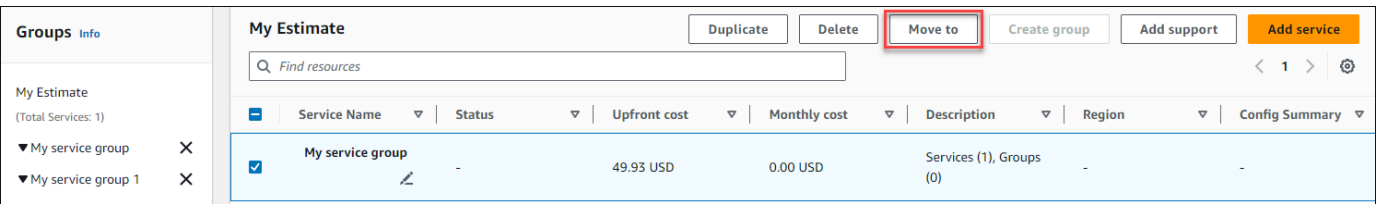

- 4. Selecione o grupo de destino a partir da lista suspensa.
- 5. Selecione Mover.

**a** Note

Você não pode mover a AWS Support calculadora para um grupo porque as estimativas dos planos de suporte escolhidos não são específicas para um grupo.

## <span id="page-15-0"></span>Adicione AWS Support custos às suas estimativas

Você pode adicionar AWS Support custos às suas estimativas usando AWS Pricing Calculator o. Você pode escolher diretamente seu plano de suporte preferido ou preencher as recomendações que atendam às suas necessidades de uso. Você pode alterar seu AWS Support conteúdo na calculadora a qualquer momento.

### <span id="page-15-1"></span>Gerando AWS Support estimativas

Você pode usar as perguntas fornecidas para restringir seu AWS Support plano de acordo com suas necessidades.

Para gerar AWS Support estimativas

- 1. Abra AWS Pricing Calculator em [https://calculator.aws/#/.](https://calculator.aws/#/)
- 2. Selecione Criar estimativa.
- 3. Adicionar um serviço à sua estimativa. Para obter mais informações, consulte [Criar uma](#page-8-1)  [estimativa](#page-8-1)
- 4. Na página Minha estimativa, selecione Adicionar suporte.

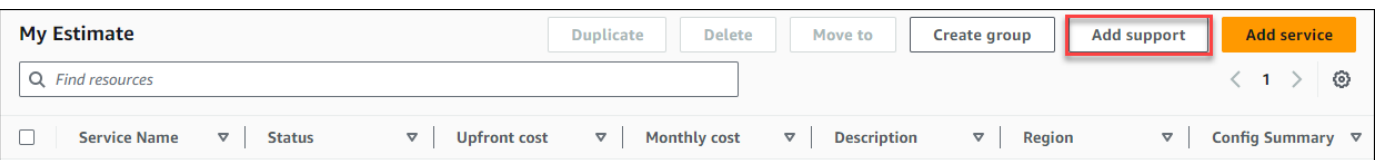

- 5. (Opcional) Insira uma descrição para sua estimativa de plano de suporte.
- 6. (Opcional) Escolha um nível de Suporte técnico aprimorado na lista suspensa exibida.
- 7. (Opcional) Escolha um tempo de Resposta de alta gravidade na lista suspensa exibida.

#### **a** Note

Algumas das opções de Recomendação de suporte podem não estar disponíveis. Isso depende do nível de Suporte técnico aprimorado e dos tempos de Resposta de alta gravidade que você selecionou.

- 8. Escolha uma opção de Recomendação de suporte.
- 9. Se você escolheu um plano de suporte empresarial ou um plano de suporte corporativo, escolha a faixa de quanto sua empresa ou empresa gasta, em média, em AWS serviços por mês.

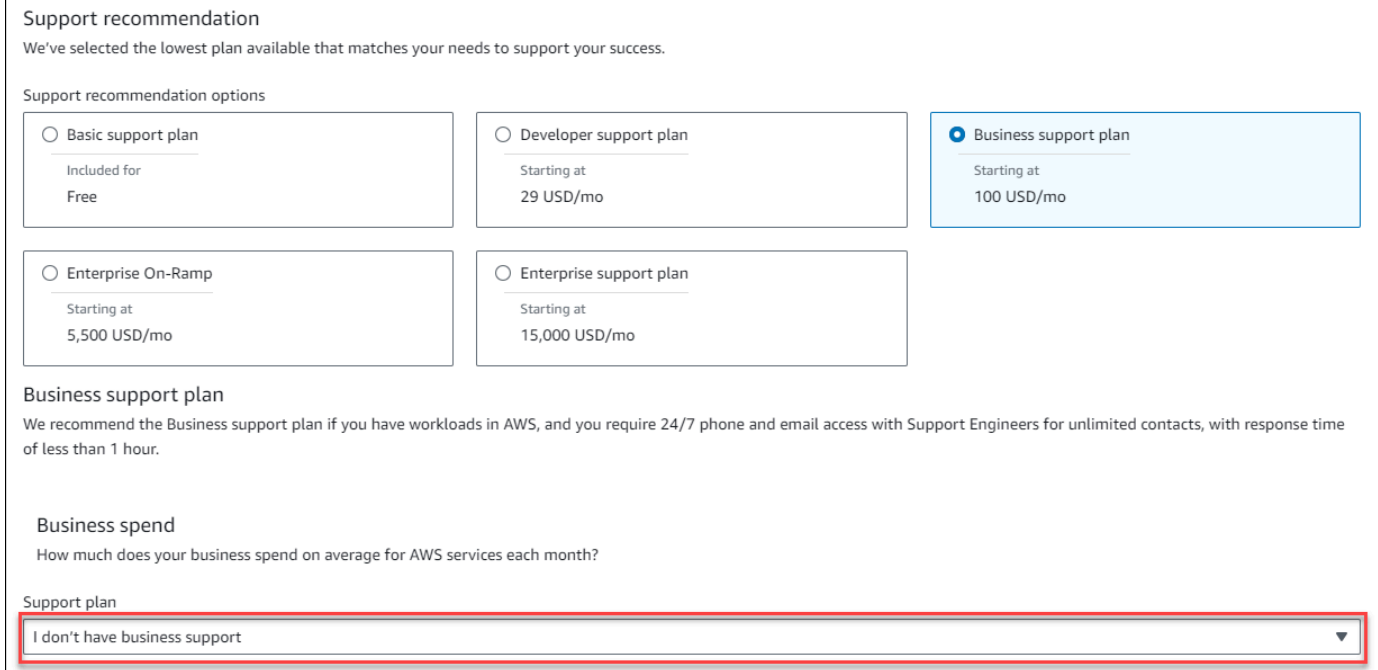

- 10. (Opcional) Escolha Mostrar cálculos para revisar os cálculos por trás das estimativas.
- 11. Escolha Add to my estimate (Adicionar à minha estimativa).
- 12. Se você selecionou um Plano de suporte Business ou Plano de suporte Enterprise, selecione Confirmar no prompt exibido. Depois, escolha Adicionar à minha estimativa.

## <span id="page-17-0"></span>Compartilhar sua estimativa

Você pode criar um link público exclusivo para cada estimativa criada. Use este link para compartilhar a estimativa com as partes interessadas ou acessar a estimativa de novo mais tarde. As estimativas são salvas AWS em servidores públicos.

Qualquer alteração feita em uma estimativa exige que você salve novamente. AWS Pricing Calculator não salva automaticamente no mesmo link para evitar substituições indesejadas. Como alternativa, você pode usar o link compartilhado como modelo para uso comum e usá-lo como ponto de partida para criar estimativas complexas.

#### **a** Note

- Certifique-se de salvar seus links de estimativa, pois suas estimativas não podem ser acessadas sem eles.
- As estimativas exportadas como um arquivo PDF ou JSON possuem um link de compartilhamento para sua estimativa.
- Os links de estimativa não são salvos automaticamente com as atualizações. Se você fizer alterações em uma estimativa, gere um novo link de estimativa.
- Os links de estimativa criados em ou após 31 de maio de 2023 permanecem válidos por um ano. Os links de estimativa criados antes dessa data permanecem válidos por três anos.

#### Tópicos

- [Criar um link de estimativa](#page-17-1)
- [Atualizar uma estimativa existente](#page-18-0)

### <span id="page-17-1"></span>Criar um link de estimativa

Para criar uma estimativa e gerar um link de compartilhamento público

- 1. Abra AWS Pricing Calculator em [https://calculator.aws/#/.](https://calculator.aws/#/)
- 2. Crie uma estimativa adicionando um ou mais serviços. Para ter mais informações, consulte [Criar](#page-8-1)  [uma estimativa.](#page-8-1)
- 3. Abra a página Minha estimativa em<https://calculator.aws/#/estimate>.
- 4. Escolha Compartilhar.
- 5. Leia a Confirmação do servidor público e selecione Concordar e continuar.

(Opcional) Você pode selecionar Não mostrar-me novamente para visitas futuras.

6. Selecione Copiar link público para copiar o link gerado.

Recomendamos que você documente seus links compartilhados com uma breve descrição da estimativa.

### <span id="page-18-0"></span>Atualizar uma estimativa existente

O custo total das estimativas salvas anteriormente pode ficar desatualizado com o tempo. Isso ocorre devido a alterações na definição de preços ou atualizações de serviços dentro da AWS Pricing Calculator. Você pode atualizar suas estimativas para refletir os custos mais recentes e mantê-las atualizadas.

Atualizar uma estimativa salva anteriormente

- 1. Abra sua estimativa salva em AWS Pricing Calculator. Para isso, copie o link exclusivo na barra de navegação do navegador.
- 2. No banner que mostra quando sua estimativa foi atualizada pela última vez, selecione Atualizar estimativa.

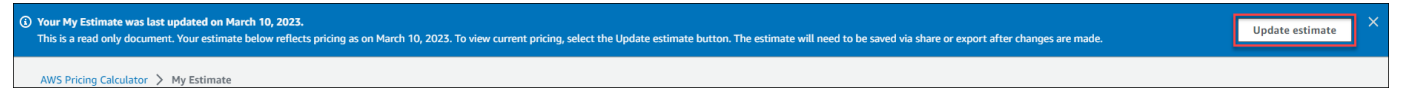

- 3. Na seção Minha estimativa, verifique a coluna Status para ver as atualizações. Há quatro tipos de valores de status:
	- Entradas necessárias foi feita uma atualização em um serviço dentro da estimativa. Isso significa que sua estimativa atual está desatualizada e requer ação. Se você tiver serviços com o status Required inputs, vá para a etapa 4.
	- Custo atualizado ocorreu uma alteração no modelo de definição de preços ou no cálculo de custos em um serviço que afeta sua estimativa total. Nenhuma ação é necessária porque a calculadora de preços atualiza automaticamente sua estimativa com essas alterações.
	- Somente leitura foi feita uma atualização em um serviço dentro da estimativa. No entanto, as atualizações diretas dessa estimativa de serviço não são compatíveis. Para visualizar uma

up-to-date estimativa que contenha as alterações mais recentes do serviço, recrie a estimativa do serviço. Para obter mais informações sobre como criar uma nova estimativa, consulte [Criar](https://docs.aws.amazon.com/pricing-calculator/latest/userguide/save-share-estimate.html#create-estimate-link) [um link de estimativa.](https://docs.aws.amazon.com/pricing-calculator/latest/userguide/save-share-estimate.html#create-estimate-link)

• Verificar se há atualizações — uma atualização foi feita em um serviço dentro de um grupo. Sua estimativa atual está desatualizada e requer ação. Se você tiver grupos com o status Verificar se há atualizações, selecione o nome do grupo para ver o serviço afetado. Depois, vá para a etapa 4.

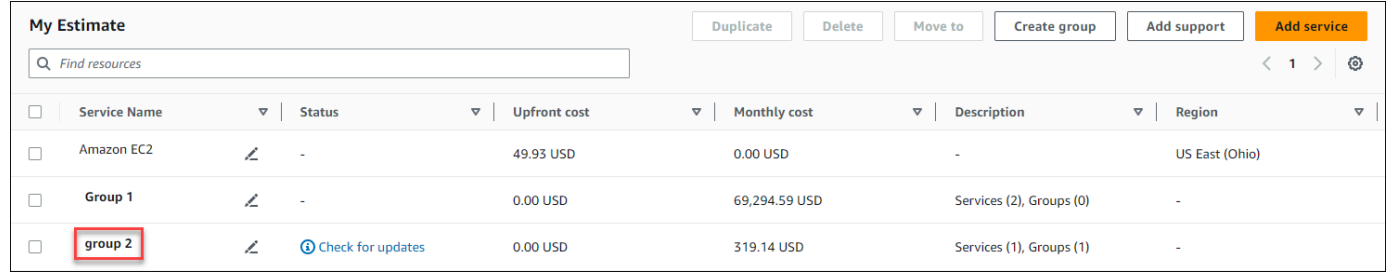

- 4. Se você tiver serviços com o status Entradas necessárias ou quiser modificar um serviço específico, selecione o ícone de edição ao lado do nome do serviço.
- 5. Faça as alterações no serviço. Depois, selecione Atualizar.
- 6. Selecione Share para salvar as alterações.

#### **a** Note

- Quando você salva sua estimativa, é gerado um novo link de estimativa. As atualizações não são salvas no link original compartilhado.
- Para obter mais informações sobre atualizações de serviços em AWS Pricing Calculator, consulte [Atualizações de serviços](https://calculator.aws/#/serviceUpdates).

## <span id="page-19-0"></span>Exportando suas estimativas

Você pode exportar sua AWS Pricing Calculator estimativa como um arquivo PDF ou CSV. Ao fazer isso, você pode salvar os parâmetros AWS Pricing Calculator usados para criar sua estimativa para poder revisá-los se configurar AWS serviços no console.

#### **a** Note

Seu PDF contém um link de compartilhamento para sua estimativa.

Para exportar uma AWS Pricing Calculator estimativa

- 1. Abra AWS Pricing Calculator em [https://calculator.aws/#/.](https://calculator.aws/#/)
- 2. Crie uma estimativa adicionando um ou mais serviços. Para ter mais informações, consulte [Criar](#page-8-1)  [uma estimativa.](#page-8-1)
- 3. Abra a página Minha estimativa em<https://calculator.aws/#/estimate>
- 4. Use o menu suspenso Exportar e selecione CSV ou PDF.
- 5. Leia a confirmação e selecione OK.
- 6. Na caixa de diálogo, escolha Save File (Salvar arquivo) e OK.

## <span id="page-20-0"></span>Migrando das estimativas da Simple Monthly Calculator para o AWS Pricing Calculator

#### **A** Important

A Calculadora Mensal da AWS não tem mais suporte. Você pode converter suas estimativas de SMC salvas para AWS Pricing Calculator usar as etapas descritas nesta seção. Esse recurso de conversão encerra em 31 de dezembro de 2023 às 23h59 PST. Se você tiver estimativas de SMC existentes, recomendamos que você migre para o recurso de conversão AWS Pricing Calculator usando o recurso de conversão o mais rápido possível. Se você não precisar acessar suas estimativas de SMC salvas, nenhuma ação será necessária.

Para converter sua estimativa de SMC em uma estimativa compatível com AWS Pricing Calculator

1. Copie e cole seu link exclusivo de estimativa do SMC em seu navegador. Esse link redireciona você para o site do AWS Pricing Calculator onde você pode ver o status da sua conversão estimada.

2. Gere um link de estimativa AWS Pricing Calculator migrado para seus registros. Para tanto, selecione Compartilhar.

#### **a** Note

Se sua estimativa de SMC não foi gerada AWS Pricing Calculator, escolha erros para ver os motivos pelos quais a conversão falhou.

## <span id="page-21-0"></span>Diferenças entre a calculadora mensal simples e AWS Pricing Calculator as estimativas

Há vários motivos pelos quais sua estimativa de SMC e suas AWS Pricing Calculator estimativas não coincidem nos custos totais.

- AWS Preços do nível gratuito: AWS Pricing Calculator não contabiliza os preços do nível gratuito nos cálculos de custo.
- Período de tempo: AWS Pricing Calculator calcula usando 730 horas em um mês para cálculos de custos. O cálculo se baseia no cálculo de 365 dias por ano x 24 horas por dia durante 12 meses por ano.

Serviços e recursos não suportados pelo AWS Pricing Calculator

Talvez você tenha salvo estimativas da Calculadora Mensal Simples anteriormente e que não serão migradas com sucesso para o. AWS Pricing Calculator Isso ocorre porque alguns serviços e recursos não são compatíveis AWS Pricing Calculator no momento. A tabela a seguir descreve o que atualmente não é suportado no AWS Pricing Calculator.

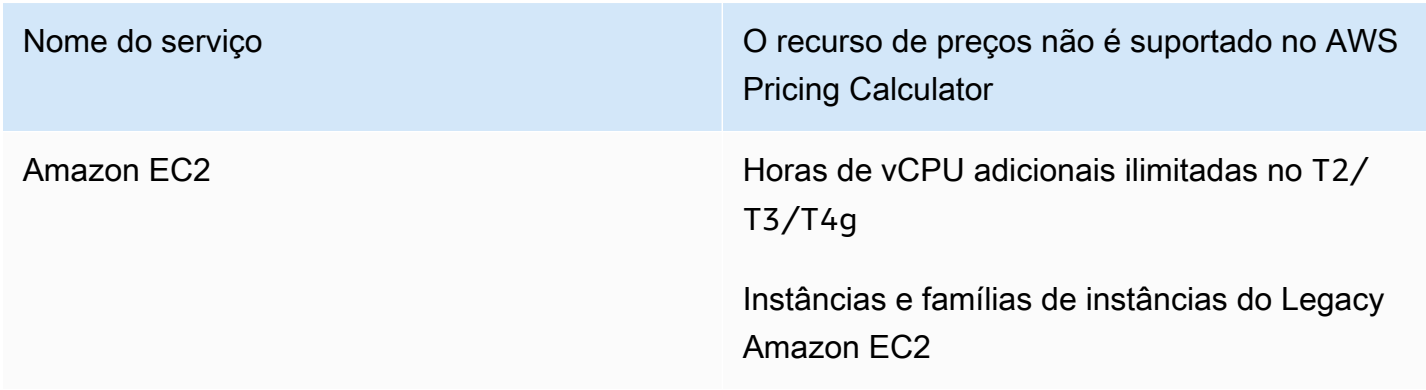

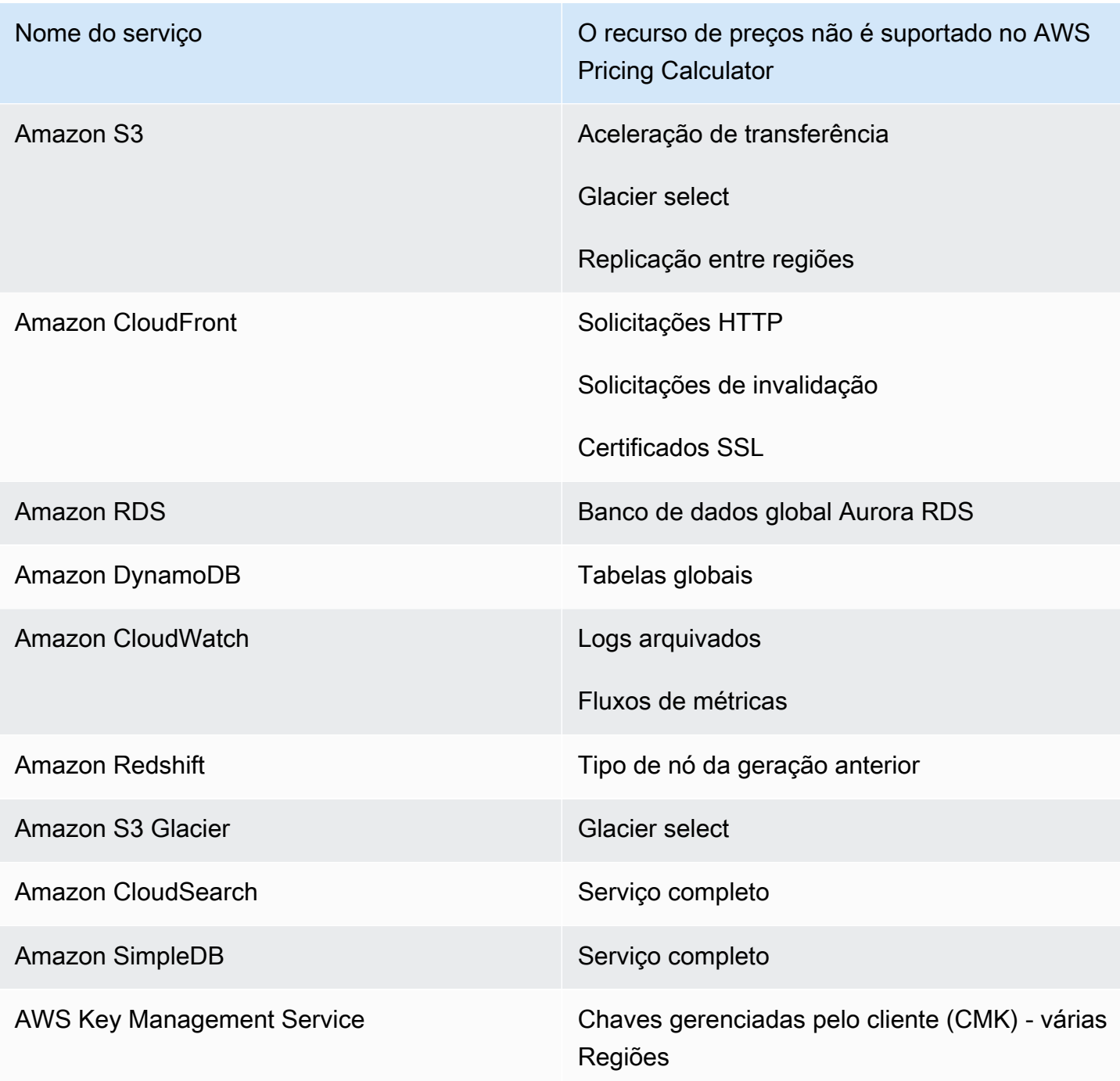

### **a** Note

Você deve gerar novos links AWS Pricing Calculator compartilháveis se fizer alterações em sua estimativa. Para ter mais informações, consulte [Compartilhar sua estimativa.](#page-17-0)

## <span id="page-23-0"></span>Exemplos de estimativas de serviços

Esta seção fornece exemplos e tutoriais que mostram como você pode usar AWS Pricing Calculator para gerar estimativas para determinados serviços.

Tópicos

- [Gerar estimativas do Amazon Elastic Compute Cloud \(Amazon EC2\)](#page-23-1)
- [Gerar estimativas do Windows Server e do SQL Server no Amazon EC2](#page-28-2)
- [Gerar estimativas do Windows Server e do SQL Server em hosts dedicados do Amazon EC2](#page-45-0)
- [Gerando estimativas de carga de trabalho da Microsoft com a Calculadora de AWS Modernização](#page-50-0)

## <span id="page-23-1"></span>Gerar estimativas do Amazon Elastic Compute Cloud (Amazon EC2)

Você pode usar a calculadora de preços do Amazon EC2 para estimar os custos das instâncias do Amazon EC2 e dos hosts dedicados.

Para iniciar uma estimativa com o Amazon EC2

1.

- 2. Insira a descrição da sua estimativa do Amazon EC2.
- 3. Selecione o Tipo de localização e Região no menu suspenso.

A visualização da calculadora está predefinida com valores padrão, permitindo que você veja uma estimativa inicial sem adicionar ou alterar informações. Você pode alterar qualquer um dos valores dos parâmetros a seguir. Caso contrário, você também pode manter os padrões quando forem aplicáveis.

O caminho da estimativa de instância do Amazon EC2 tem as seguintes seções e parâmetros:

Tópicos

- [Especificações de instâncias do Amazon EC2](#page-24-0)
- [Opções de definição de preço](#page-26-0)
- [Adicionar uma estimativa do Amazon EBS](#page-27-0)
- [Adicionar custos detalhados de monitoramento](#page-27-1)
- [Adicionar estimativas de transferência de dados](#page-27-2)
- [Adicionar custos de IP elástico](#page-28-0)
- [Adicionar outros custos](#page-28-1)

#### **a** Note

Para obter um tutorial sobre como gerar uma estimativa com o Amazon EC2, consulte [Conceitos básicos](#page-7-0).

### <span id="page-24-0"></span>Especificações de instâncias do Amazon EC2

Essas configurações determinam a instância do Amazon EC2 que AWS Pricing Calculator usa para gerar uma estimativa para você.

Selecione sua locação

O valor padrão para locação é Shared Instances.

Selecione seu sistema operacional

O sistema operacional em uma instância do Amazon EC2. AWS Pricing Calculator gera sua estimativa usando Amazon Machine Images (AMIs) que correspondem ao sistema operacional que você escolher. Selecione o sistema operacional (SO) que melhor atenda às suas necessidades. O valor padrão para o SO é o Linux.

#### Selecione seus tipos de instância

AWS Pricing Calculator lista todos os tipos de instância disponíveis. Use a barra de pesquisa para filtrar as instâncias.

Pesquise um tipo de instância por nome

Se você souber a família de instâncias ou o tamanho da instância que deseja, é eficiente pesquisar o nome da instância. Por exemplo, você pode pesquisar uma instância da t2.medium.

Pesquise um tipo de instância com base nos requisitos mínimos

Os requisitos mínimos são mais úteis quando você conhece as especificações das instâncias desejadas. Por exemplo, você pode pesquisar uma instância com um mínimo de quatro vCPUs e 16 GB de memória para qualquer desempenho de rede.

Para obter mais informações sobre os tipos de instâncias do Amazon EC2, consulte [Tipos de](https://aws.amazon.com/ec2/instance-types/)  [instâncias do Amazon EC2.](https://aws.amazon.com/ec2/instance-types/)

#### Número de instâncias do EC2

O valor padrão é um. AWS Pricing Calculator usa esse padrão porque é o número mínimo que você pode precisar.

#### Cargas de trabalho

As workloads são os padrões de uso que correspondem ao seu uso do Amazon EC2. A escolha de uma workload mais próxima daquela usada por você reduz o número de instâncias sob demanda e as horas de IR não utilizadas que você pode comprar. Isso é possível ao cobrir seu uso com a melhor combinação de IRs e instâncias sob demanda. Você pode definir mais de uma workload para sua estimativa.

#### Uso constante

Essa workload é adequada para casos de uso que têm uma carga constante e previsível. Ela inclui casos de uso, como registrar o tráfego de acesso em um site ou executar processos em segundo plano.

#### Pico diário

Essa workload é melhor para padrões de uso que atingem o pico uma vez por dia. Ela é adequada para cenários em que, por exemplo, você precisa executar vários trabalhos à meianoite ou ter um pico de notícias matinais.

#### Pico semanal

Essa workload é melhor para padrões que atingem o pico uma vez por semana. Ela é adequada para cenários como blogs que publicam uma vez por semana e programas de televisão semanais.

#### Pico mensal

Essa workload é ideal para o tráfego que alcança o pico uma vez por mês, como faturas mensais, folhas de pagamento ou outros relatórios mensais.

## <span id="page-26-0"></span>Opções de definição de preço

Essas configurações determinam a estratégia de preços AWS Pricing Calculator usada para gerar sua estimativa.

Modelo de definição de preços

O modelo de preços determina se você está procurando uma pay-as-you-use instância ou uma instância que pode ser reservada com antecedência. Reservar uma instância não é o mesmo que pagar pelo uso de uma instância.

#### Prazos da reserva

Ao reservar uma instância reservada (IR), você compra uma reserva para o período do contrato. Os contratos podem ser por um ano ou três anos.

O valor padrão é de um ano. AWS Pricing Calculator usa esse padrão porque é a opção mais barata para testar. AWS

#### Opções de pagamento

Para RIs, as opções de pagamento determinam quando você paga por sua reserva. Você pode pagar pela reserva inteira com um pagamento adiantado, que é uma taxa única e robusta, mas não há pagamentos mensais. Você pode pagar pela IR com um pagamento adiantado parcial e um pagamento mensal. Assim, você tem um custo inicial menor, mas acumula custos mensais. Você também pode pagar sem pagamento adiantado. Isso significa que você paga apenas mensalmente. Todos os pagamentos adiantados oferecem o melhor desconto, mas nenhum pagamento adiantado ou adiantado parcial divide os custos por um período mais longo.

O valor padrão para as opções de pagamento éNo Upfront. AWS Pricing Calculator usa esse padrão porque oferece o preço inicial mais barato.

Uso esperado de instâncias do EC2

Insira o uso esperado das instâncias do Amazon EC2. O recurso só é aplicável quando você seleciona a estratégia de definição de preços sob demanda.

#### Spot

A calculadora mostra o percentual médio histórico de desconto para a instância escolhida. Você pode inserir um desconto percentual para criar estimativas.

### <span id="page-27-0"></span>Adicionar uma estimativa do Amazon EBS

Essas configurações determinam as configurações do Amazon EBS AWS Pricing Calculator usadas para gerar uma estimativa para você. O Amazon Elastic Block Store (Amazon EBS) é um tipo de armazenamento conectado à sua instância do Amazon EC2. Você pode usá-lo para executar operações como fazer backup da instância, criar um volume de inicialização ou executar um banco de dados na instância. Para obter mais informações sobre o Amazon EBS, consulte a [documentação](https://docs.aws.amazon.com/AWSEC2/latest/UserGuide/AmazonEBS.html)  [do Amazon Elastic Block Store.](https://docs.aws.amazon.com/AWSEC2/latest/UserGuide/AmazonEBS.html)

#### Volume de armazenamento

O volume de armazenamento determina qual tipo de armazenamento que o Amazon EBS atribui à instância. Tipos diferentes têm capacidades diferentes. Por exemplo, você pode escolher uma E/S melhor e cálculos mais rápidos ou opções mais lentas e menos caras para seus casos de uso específicos, como volumes de inicialização e backups.

Quantidade de armazenamento

A quantidade de armazenamento determina a quantidade de armazenamento que o seu volume de Amazon EBS tem.

O valor padrão é 30 GB. Você pode inserir 0 GB se não anexar volumes do Amazon EBS à sua instância do Amazon EC2. Você também pode estimar volumes adicionais do Amazon EBS configurando e adicionando uma calculadora autônoma do Amazon EBS à sua estimativa em <https://calculator.aws/#/createCalculator/EBS>.

### <span id="page-27-1"></span>Adicionar custos detalhados de monitoramento

Suas instâncias têm o monitoramento básico ativado por padrão. Opcionalmente, você pode ativar o monitoramento detalhado. Após ativar o monitoramento detalhado, o console do Amazon EC2 exibe gráficos de monitoramento com um período de 1 minuto para a instância. Para obter mais informações, consulte [Monitoramento detalhado](https://docs.aws.amazon.com/AWSEC2/latest/UserGuide/using-cloudwatch-new.html).

### <span id="page-27-2"></span>Adicionar estimativas de transferência de dados

Você pode acumular custos adicionais ao transferir dados com o Amazon EC2 como origem e destino. Se souber de quantos dados fará upload ou download em um mês, você poderá adicionar esses custos à sua estimativa. Para obter mais informações, consulte a seção [Transferência de](https://aws.amazon.com/ec2/pricing/on-demand/) [dados](https://aws.amazon.com/ec2/pricing/on-demand/) na página Preços sob demanda.

## <span id="page-28-0"></span>Adicionar custos de IP elástico

Você pode ter um endereço de Elastic IP (EIP) associado a uma instância em execução, gratuitamente. Se você associar EIPs adicionais a essa instância, será cobrado cada EIP adicional associado a essa instância por hora, proporcionalmente. Aplicamos uma pequena cobrança por hora quando os EIPs não estão associados a uma instância em execução ou quando estão associados a uma instância encerrada ou a uma interface de rede desvinculada. Para obter mais informações, consulte a seção [Endereços IP elásticos](https://aws.amazon.com/ec2/pricing/on-demand/) na página Preços sob demanda.

### <span id="page-28-1"></span>Adicionar outros custos

Você pode adicionar um custo personalizado às suas estimativas de preços do Amazon EC2. Você pode usar isso para adicionar quaisquer custos de espaço reservado que você gostaria de incluir em suas estimativas.

## <span id="page-28-2"></span>Gerar estimativas do Windows Server e do SQL Server no Amazon EC2

Você pode usar a calculadora de carga de trabalho AWS Pricing Calculator para orientá-lo sobre as qualificações de AWS locação para Microsoft Windows Server e SQL Server na Amazon Elastic Compute Cloud (Amazon EC2). Você pode usar a calculadora de carga de trabalho para estimar o AWS custo usando o mínimo de informações e parâmetros. Você pode gerar uma estimativa mesmo se não souber os detalhes de cada parâmetro. Isso ocorre porque cada parâmetro inclui uma configuração padrão.

Para opções de uso de licenças de software da Microsoft na AWS nuvem, consulte [Licenciamento da](https://aws.amazon.com/windows/resources/licensing/) [Microsoft ativado.](https://aws.amazon.com/windows/resources/licensing/) AWS

Gerar uma estimativa para o Windows Server e o SQL Server no Amazon EC2

- 1. Abra AWS Pricing Calculator em [https://calculator.aws/#/.](https://calculator.aws/#/)
- 2. Selecione Criar estimativa.
- 3. Em Windows Server e SQL Server no Amazon EC2, selecione Configurar.
- 4. Na página Configurar o Windows Server e o SQL Server no Amazon EC2, escolha suas configurações personalizadas.
	- Para obter informações sobre suas opções de locação, consulte [Recomendações de](#page-40-0) [licenciamento e locação](#page-40-0).
- Para obter informações sobre como escolher as especificações da sua máquina, consulte [Configurando as especificações da máquina](#page-41-0).
- Para obter informações sobre como escolher sua estratégia de definição de preço, consulte [Estratégia de definição de preço.](#page-43-0)
- Para obter informações sobre como escolher os detalhes de custo, consulte [Detalhes da](#page-44-0) [cópia.](#page-44-0)
- 5. Escolha Add to my estimate (Adicionar à minha estimativa).

Para ver um exemplo detalhado de como gerar uma estimativa para o Windows Server e o SQL Server no Amazon EC2, consulte [Tutorial: Como usar o Windows Server e o SQL Server na](#page-29-0) [calculadora do Amazon EC2](#page-29-0).

#### Tópicos

- [Tutorial: Como usar o Windows Server e o SQL Server na calculadora do Amazon EC2](#page-29-0)
- [Recomendações de licenciamento e locação](#page-40-0)
- [Configurando as especificações da máquina](#page-41-0)
- [Estratégia de definição de preço](#page-43-0)
- [Detalhes da cópia](#page-44-0)

## <span id="page-29-0"></span>Tutorial: Como usar o Windows Server e o SQL Server na calculadora do Amazon EC2

Este tutorial mostra como usar o Microsoft Windows Server e o Microsoft SQL Server na calculadora do Amazon EC2 para gerar uma estimativa de preço.

Para começar a definir o preço de sua workload, abra o [AWS Pricing Calculator console](https://calculator.aws/#/createCalculator/EC2WinSQL) e navegue até Configurar o Windows Server e o SQL Server no Amazon EC2.

Quais são as opções de licença?

AWS oferece otimizações flexíveis de custos para que você tenha opções adequadas às suas necessidades. Os três tipos de licença abaixo são oferecidos:

- Flexível pay-as-you-go com licença incluída (LI)
- Traga seus benefícios do Microsoft License Mobility para AWS (BYOL)

• Opções dedicadas para produtos sem Microsoft License Mobility

#### <span id="page-30-0"></span>Tabela de cenários de exemplo

#### Example

Este exemplo usa o seguinte cenário de workload para mostrar vários recursos no AWS Pricing Calculator.

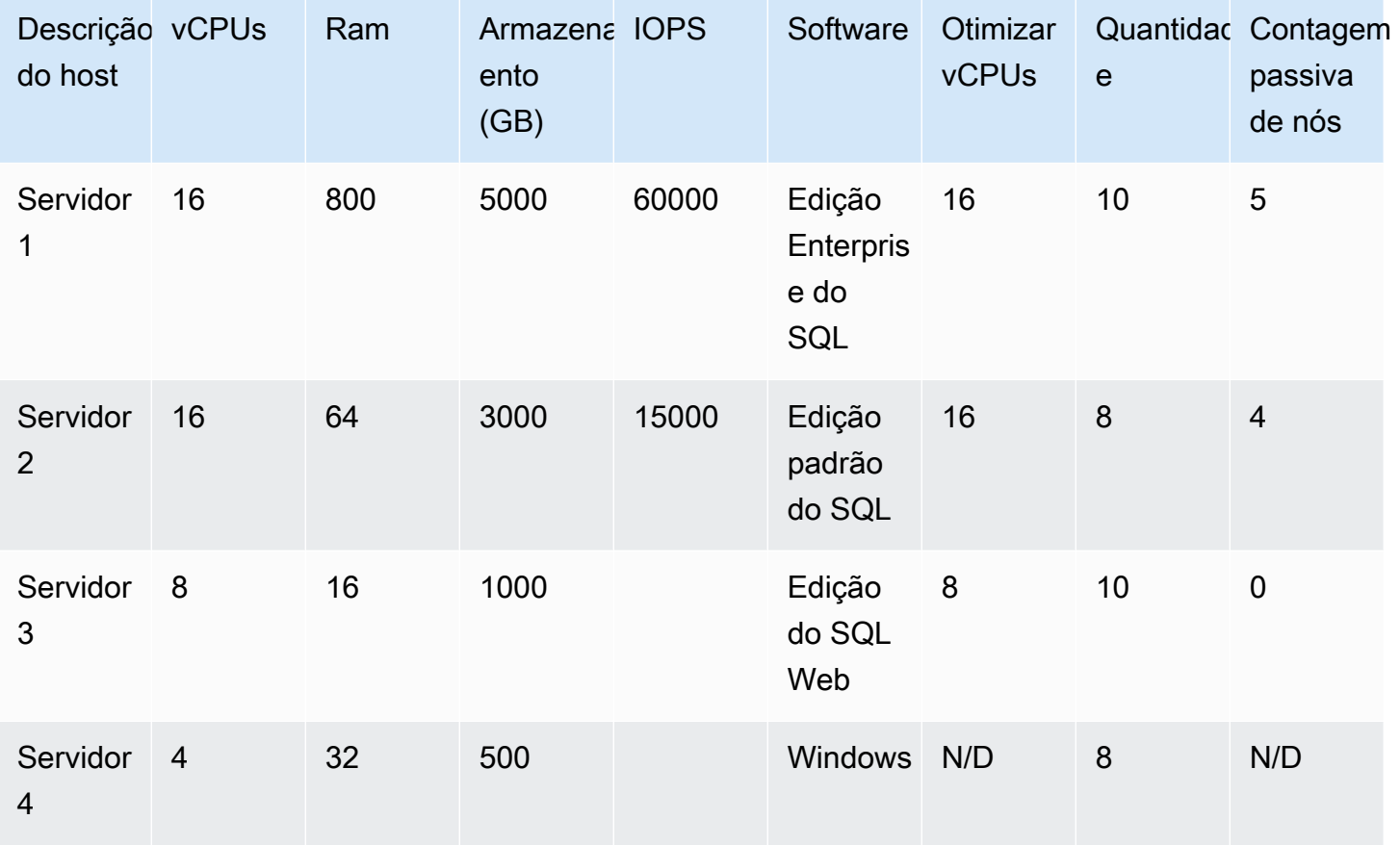

Comece sua estimativa nomeando-a e selecionando sua região.

- Descrição: Workload\_SQL\_BYOL
- Região: US East (Ohio)

Isso é o Região da AWS que você escolhe. O preço de todos os AWS recursos é baseado na região que você escolher.

#### Tópicos

- [Etapa 1: escolha sua recomendação de licenciamento e locação](#page-31-0)
- [Etapa 2: configure as especificações da sua máquina](#page-33-0)
- [Etapa 3: escolher uma estratégia de preços](#page-36-0)
- [Etapa 4: mostrar detalhes do cálculo e do custo](#page-37-0)
- [Etapa 5: visualizar e adicionar uma estimativa do Windows Server e do SQL Server no Amazon](#page-38-0)  [EC2](#page-38-0)

<span id="page-31-0"></span>Etapa 1: escolha sua recomendação de licenciamento e locação

AWS Pricing Calculator Isso inclui uma seção de recomendações de licenciamento e locação. Esta seção da calculadora simplifica as complexas regras de licenciamento do Windows Server e do SQL Server em várias entradas. Também recomenda uma AWS locação para sua carga de trabalho. Nesta seção, você insere as informações da sua licença para determinar suas qualificações de locação com custo otimizado. Para ter mais informações, consulte [Recomendações de licenciamento](#page-40-0)  [e locação](#page-40-0).

Algumas variáveis incluem:

- Se sua licença do Windows Server foi comprada antes ou depois de 1º de outubro de 2019
- Se sua licença do SQL Server foi comprada antes ou depois de 1º de outubro de 2019
- Se você deseja o modelo traga a sua própria licença (BYOL) ou se tem licenças ativas do Software Assurance for SQL Server

Se você não selecionar uma preferência para Windows Server ou SQL Server, a calculadora assume o cenário de Licença Inclusa (LI) que não usa as licenças existentes para reduzir custos.

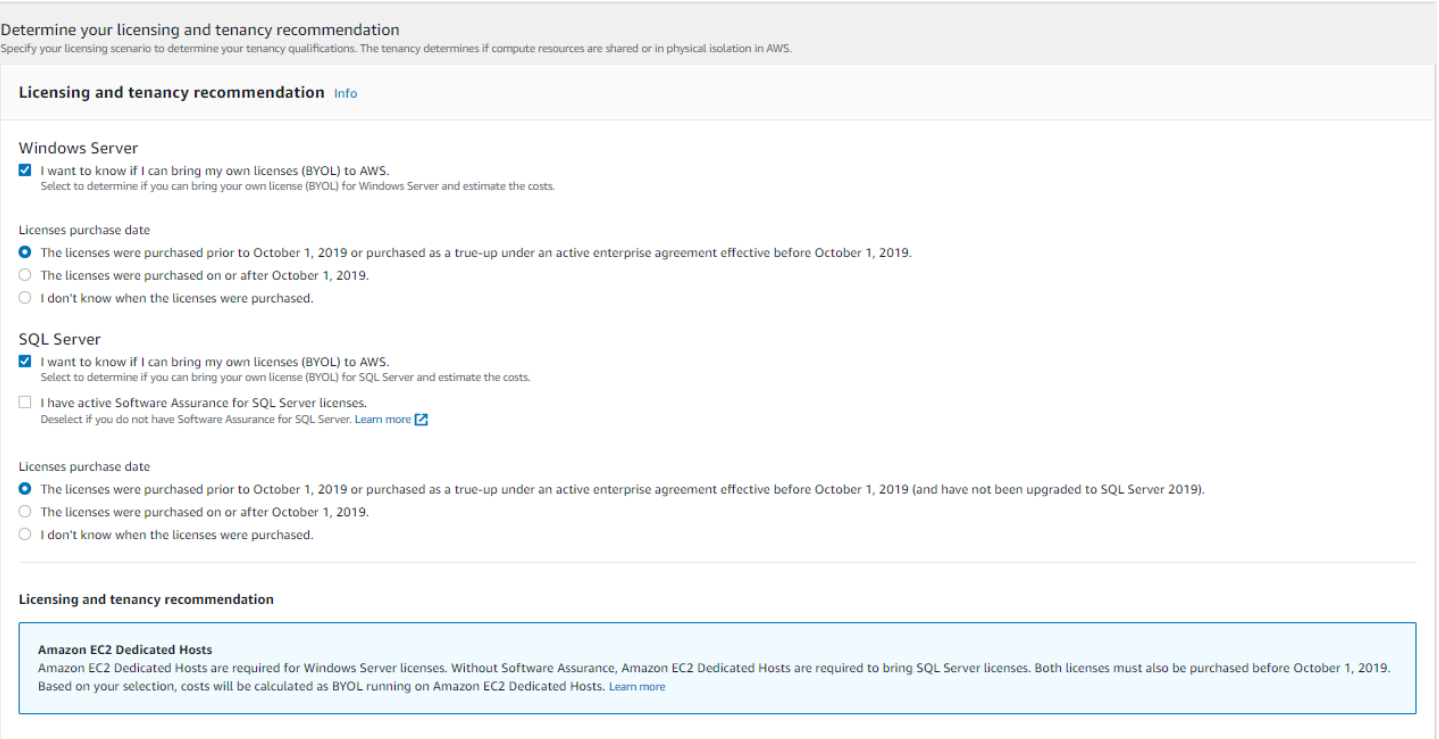

#### Example Exemplo

Esse exemplo usa as seguintes opções:

- Licença incluída do Microsoft Windows Server
- BYOL do Microsoft SQL Server

Para BYOL do SQL Server, você deve ter o Microsoft Software Assurance ativo associado a ele.

Para determinar suas recomendações de licenciamento e locação para este exemplo

- 1. No [AWS Pricing Calculator console,](https://calculator.aws/#/createCalculator/EC2WinSQL) desmarque a caixa de seleção Windows Server.
- 2. Em SQL Server, selecione as duas opções (a estimativa para o modelo de licenciamento com LI do Windows e SQL BYOL).
- 3. Mantenha a seleção padrão de locação compartilhada.

Você notará que as opções de locação recomendadas são Host Compartilhado e Host Dedicado. Você pode usar a [calculadora de hosts dedicados do Amazon EC2](https://calculator.aws/#/EC2DedicatedHosts) para estimar a locação de hosts dedicados.

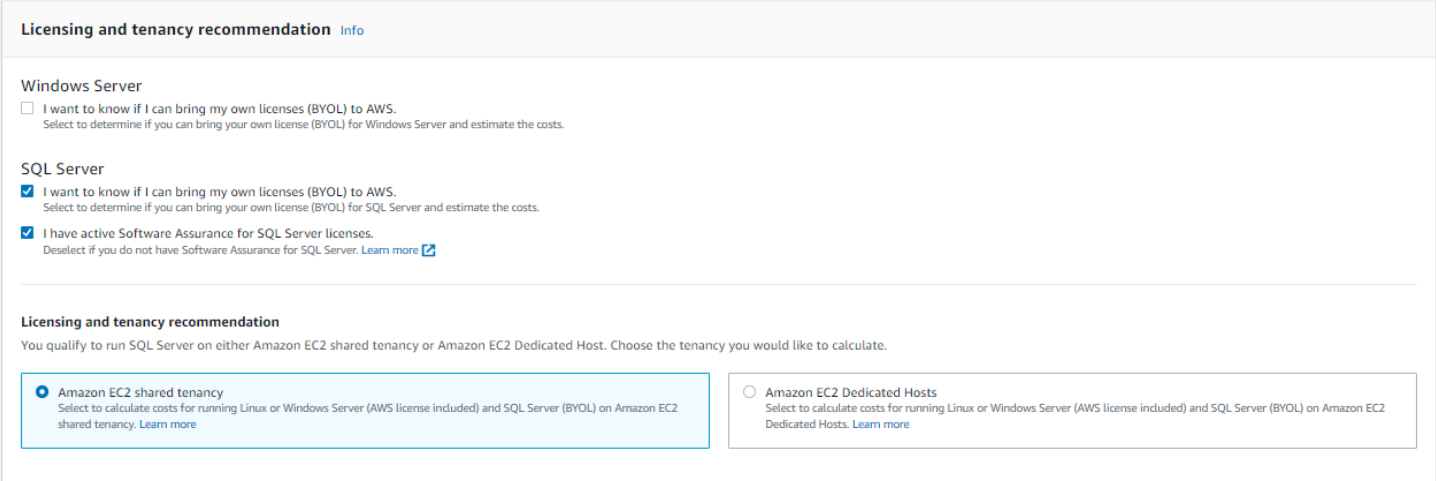

### <span id="page-33-0"></span>Etapa 2: configure as especificações da sua máquina

Nesta etapa, você fornece as especificações da máquina a partir do [Tabela de cenários de exemplo](#page-30-0) para configurar suas especificações em AWS Pricing Calculator. Você insere as especificações da máquina em Configurar especificações da máquina.

Para determinar as especificações da sua máquina neste exemplo

- 1. No [AWS Pricing Calculator console,](https://calculator.aws/#/createCalculator/EC2WinSQL) para Descrição da máquina, mantenha o nome como **Server 1**.
- 2. Para Sistema operacional, escolha Windows Server.
- 3. Para a Edição do SQL Server (BYOL), escolha SQL Server Enterprise.
- 4. Em Volumes de armazenamento por especificações, insira a quantidade de armazenamento (GiB) como **5000** e o IOPS como **60000**. Para ter mais informações, consulte [Detalhes das](#page-34-0)  [especificações da máquina.](#page-34-0)
- 5. Para o Tipo de instância do Amazon EC2, selecione a recomendação de instância de AWS . Para ter mais informações, consulte [Detalhes do tipo de instância do Amazon EC2](#page-34-1).
- 6. Para Otimizar vCPU, mantenha o valor de otimização de CPU como 16. Para ter mais informações, consulte [Benefícios de otimizar vCPUs.](#page-36-1)
- 7. Em Quantidade, insira **10**.
- 8. Para o número de instâncias passivas, selecione 5.
- 9. Selecione Adicionar máquina para adicionar mais tipos de especificação da máquina. Neste exemplo, adicione as três workloads restantes do [Tabela de cenários de exemplo](#page-30-0).

#### <span id="page-34-0"></span>Detalhes das especificações da máquina

Se você inserir somente o tamanho do armazenamento (GB), a calculadora fornecerá a opção de armazenamento mais econômica do Amazon Elastic Block Store (Amazon EBS). Se você inserir um valor entre **16000** e **64000** para IOPS, ele AWS Pricing Calculator recomenda o tipo de volume io2 EBS. Qualquer valor além dessa faixa AWS Pricing Calculator recomenda o io2 Block Express com preços diferenciados. Para obter mais informações, consulte [Tipos de volumes do Amazon EBS.](https://docs.aws.amazon.com/AWSEC2/latest/UserGuide/ebs-volume-types.html)

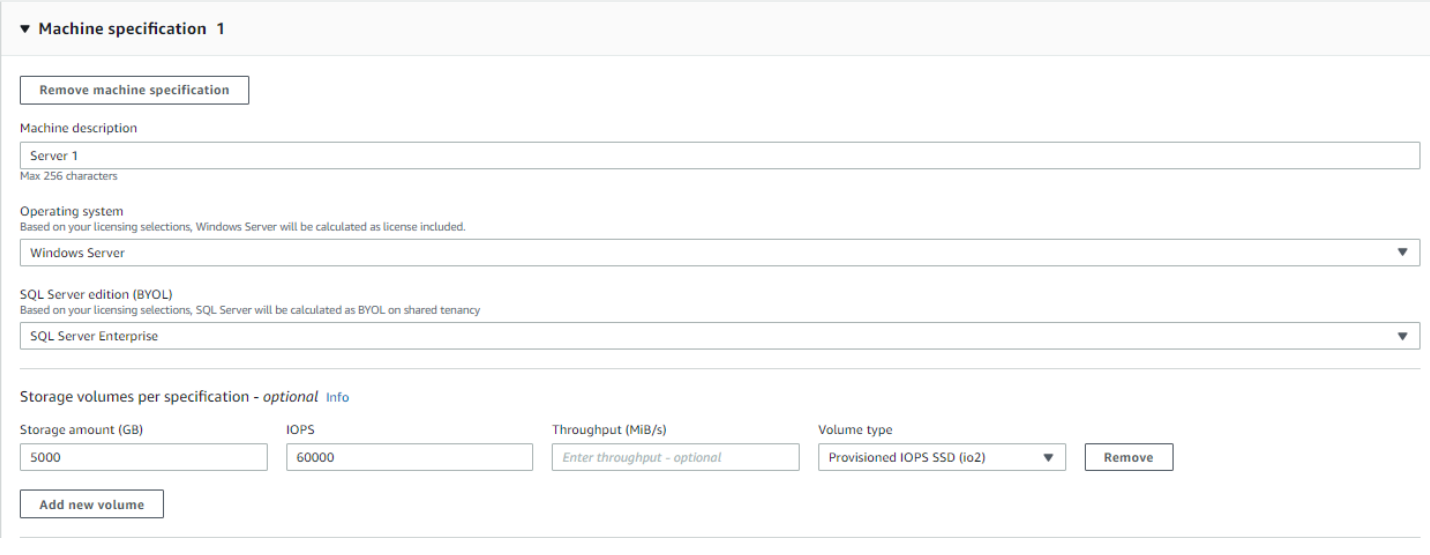

<span id="page-34-1"></span>Detalhes do tipo de instância do Amazon EC2

Você pode selecionar Obter uma recomendação de tipo de instância do Amazon EC2 para as especificações de tipo de servidor. As recomendações da AWS sempre usam como padrão as instâncias mais recentes e com custo otimizado para workloads do Windows Server e do SQL Server.

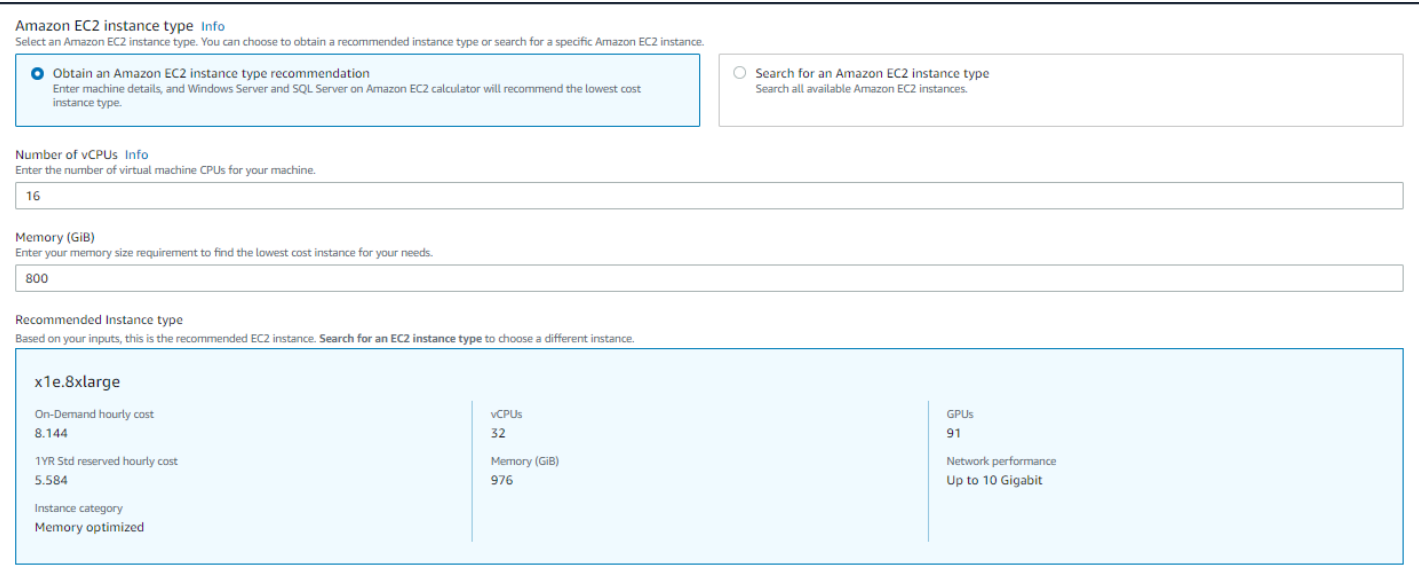

Você também pode selecionar Pesquisar por um tipo de instância do Amazon EC2 se quiser a capacidade de filtrar os tipos de instância. Você pode filtrar por categoria de instância, memória, CPU e outras opções.

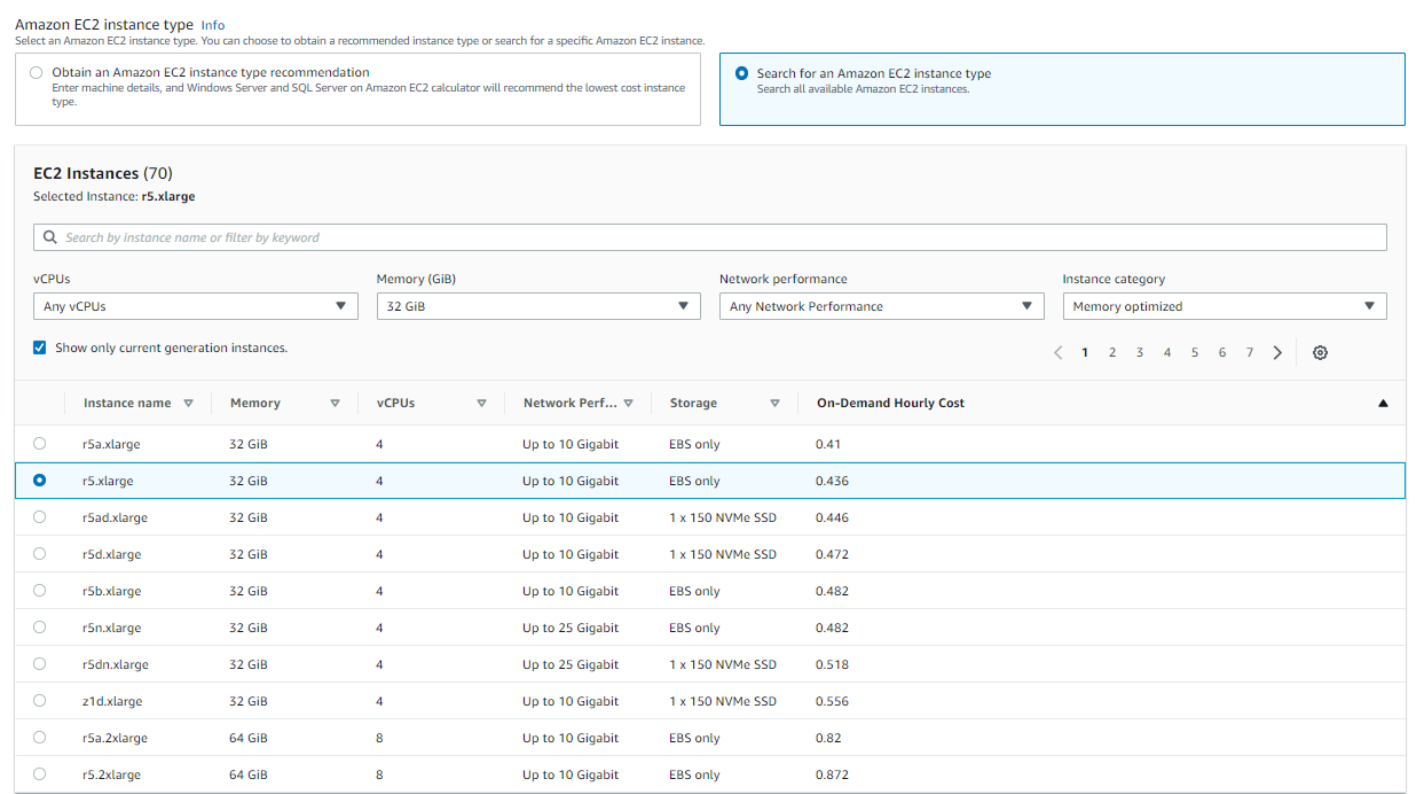

#### <span id="page-36-1"></span>Benefícios de otimizar vCPUs

Você tem a flexibilidade de especificar um número personalizado de vCPUs enquanto usa a mesma memória, armazenamento e largura de banda de uma instância completa. Isso significa que os clientes com BYOL podem otimizar os custos de licenciamento baseados em vCPU.

Embora a instância otimizada para CPU tenha o mesmo preço da instância não otimizada para CPU, ela oferece flexibilidade para selecionar a quantidade de CPU, para que você possa trazer a licença certa do SQL Server para evitar custos extras. Por exemplo, uma instância de x1e.8xlarge tem 32 vCPUs por padrão. Mas você pode especificar x1e.8xlarge com Otimizar o valor de CPU para 16, 14 ou 12.

Os nós passivos do SQL Server permitem otimização adicional de custos. Um nó passivo do SQL Server não fornece dados do SQL Server nem executa workloads ativas do SQL Server. Se você usa o SQL Server AWS com o Software Assurance, não é necessário licenciar o SQL Server em um nó passivo.

<span id="page-36-0"></span>Etapa 3: escolher uma estratégia de preços

Nesta etapa, você usa a seção de estratégia de preços AWS Pricing Calculator para escolher um modelo de preços.

- 1. No [AWS Pricing Calculator console,](https://calculator.aws/#/createCalculator/EC2WinSQL) em Modelo de preços, selecione Instância reservada padrão.
- 2. Em Prazo da reserva, selecione 1 ano.
- 3. Em Opções de pagamento, selecione Sem pagamento adiantado.

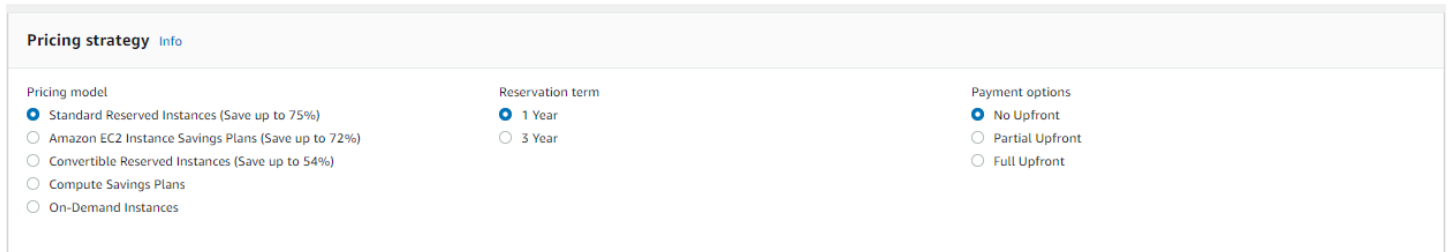

Essa é uma estratégia de definição de preço padrão que oferece até 75% de economia em relação aos preços sob demanda. Para obter mais informações, consulte [Definição de preço do Amazon](https://aws.amazon.com/ec2/pricing/) [EC2](https://aws.amazon.com/ec2/pricing/).

#### <span id="page-37-0"></span>Etapa 4: mostrar detalhes do cálculo e do custo

Nesta etapa do tutorial, você vê os resultados de suas estimativas de custo.

No [AWS Pricing Calculator console,](https://calculator.aws/#/createCalculator/EC2WinSQL) escolha a seta ao lado de Mostrar cálculos para expandir a seção.

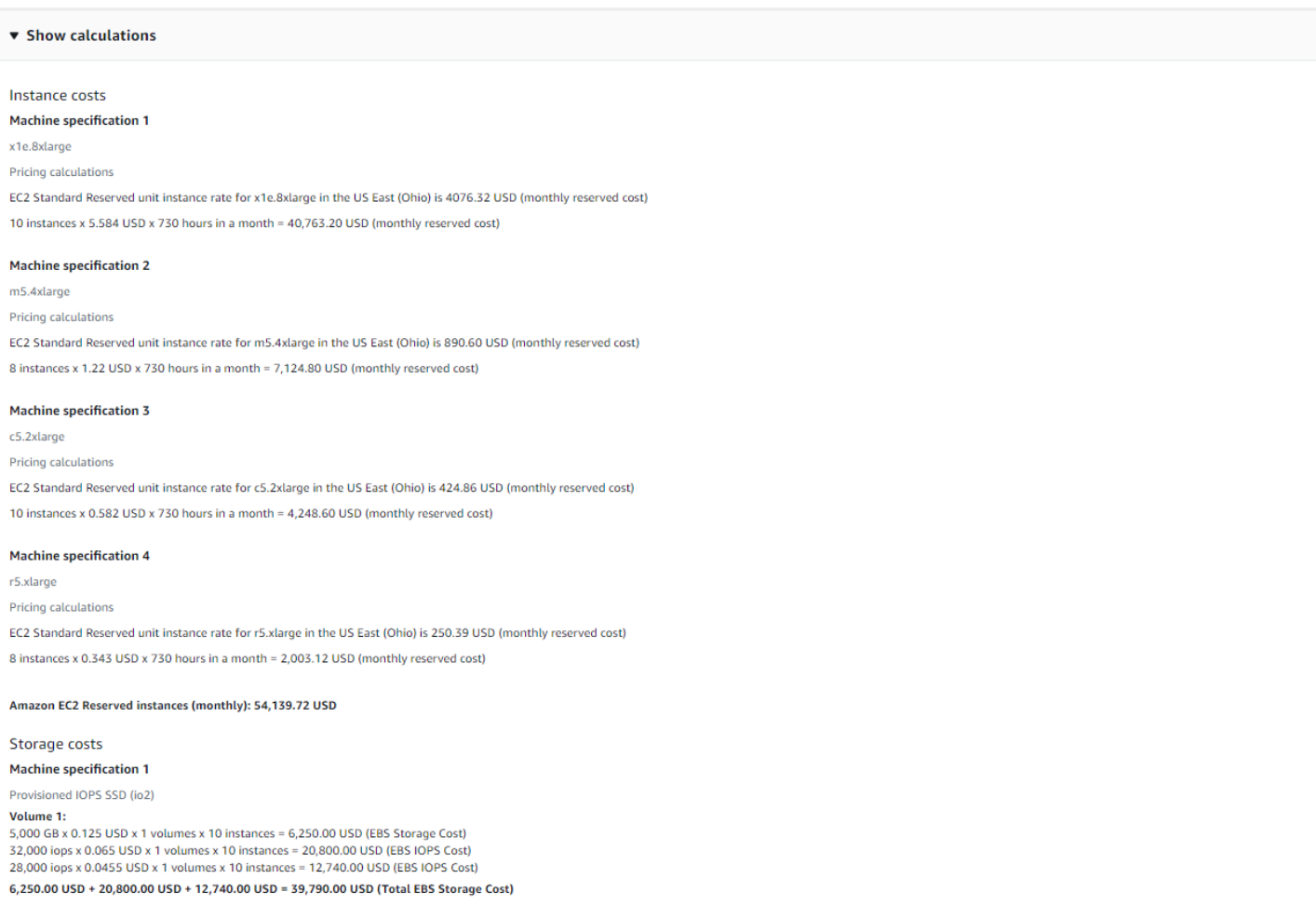

Expanda a seção Detalhes do custo para ver os detalhes da instância de EC2, do armazenamento e da licença BYOL de SQL.

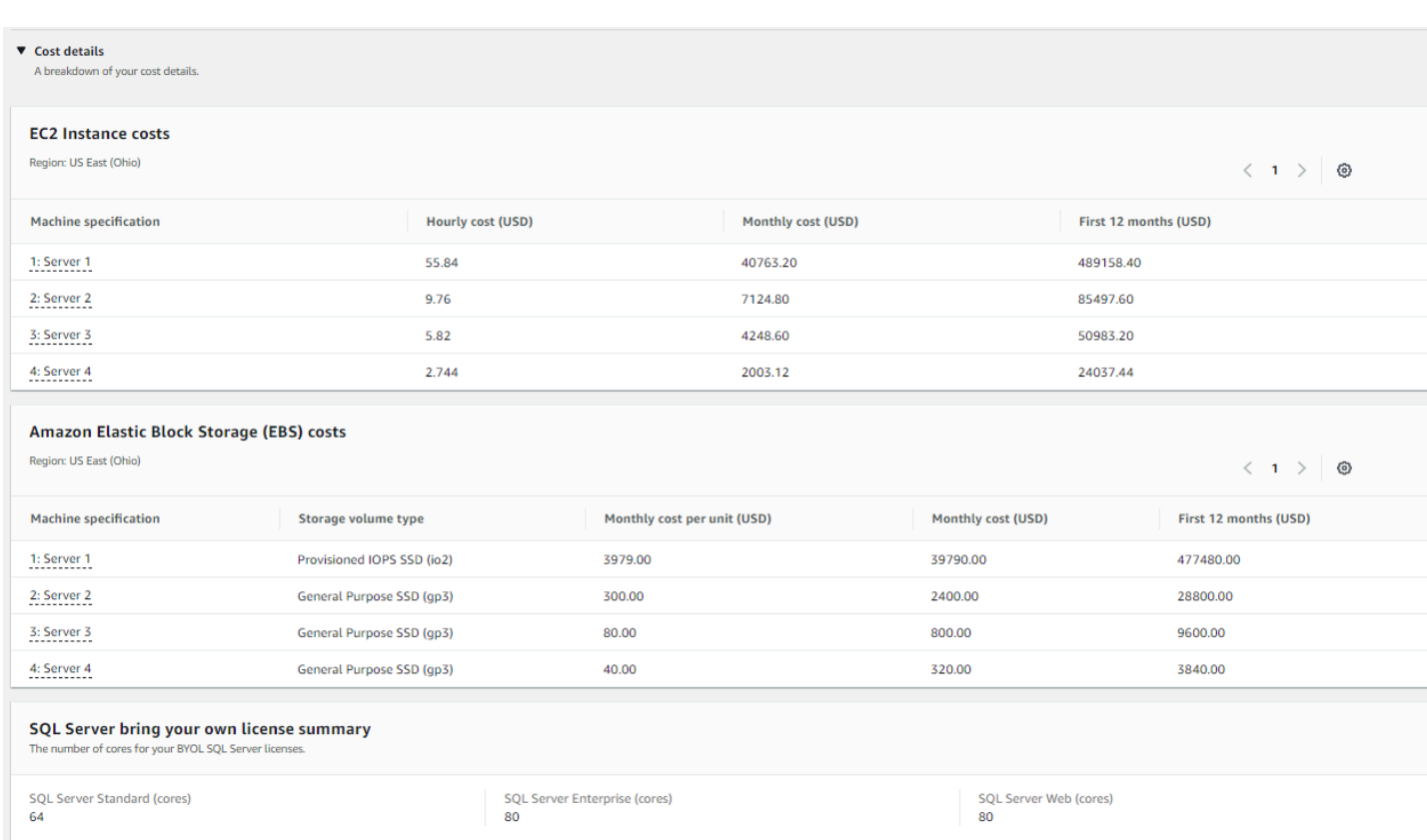

AWS Pricing Calculator Manual do usuário

## <span id="page-38-0"></span>Etapa 5: visualizar e adicionar uma estimativa do Windows Server e do SQL Server no Amazon EC2

Nesta etapa do tutorial, você vê um custo mensal total para todas as quatro workloads.

No [AWS Pricing Calculator console,](https://calculator.aws/#/createCalculator/EC2WinSQL) selecione Adicionar à minha estimativa para ser direcionado à página Minha estimativa. Na página Minha estimativa, você pode ver seu total anual. Aqui, você tem a opção de escolher Salvar e compartilhar para gerar um URL público para sua estimativa.

Neste momento, você tem uma boa estimativa dos custos de workload para o licenciamento com Licença Inclusa (LI) do Windows Server e traga a sua própria licença (BYOL) do SQL Server. Você pode clonar sua estimativa existente para gerar uma estimativa para a opção LI para o SQL Server.

- 1. Na seção Minha estimativa, marque a caixa de seleção do serviço que você deseja duplicar. Depois, selecione Duplicar.
- 2. Escolha o ícone Editar na versão duplicada da estimativa.
- 3. Para a descrição de Detalhes da estimativa, insira **Workload\_LI**.
- 4. Mantenha a Região como está.

5. Na seção Recomendação de licenciamento e locação, mantenha as caixas de seleção Windows Server e SQL Server desmarcadas.

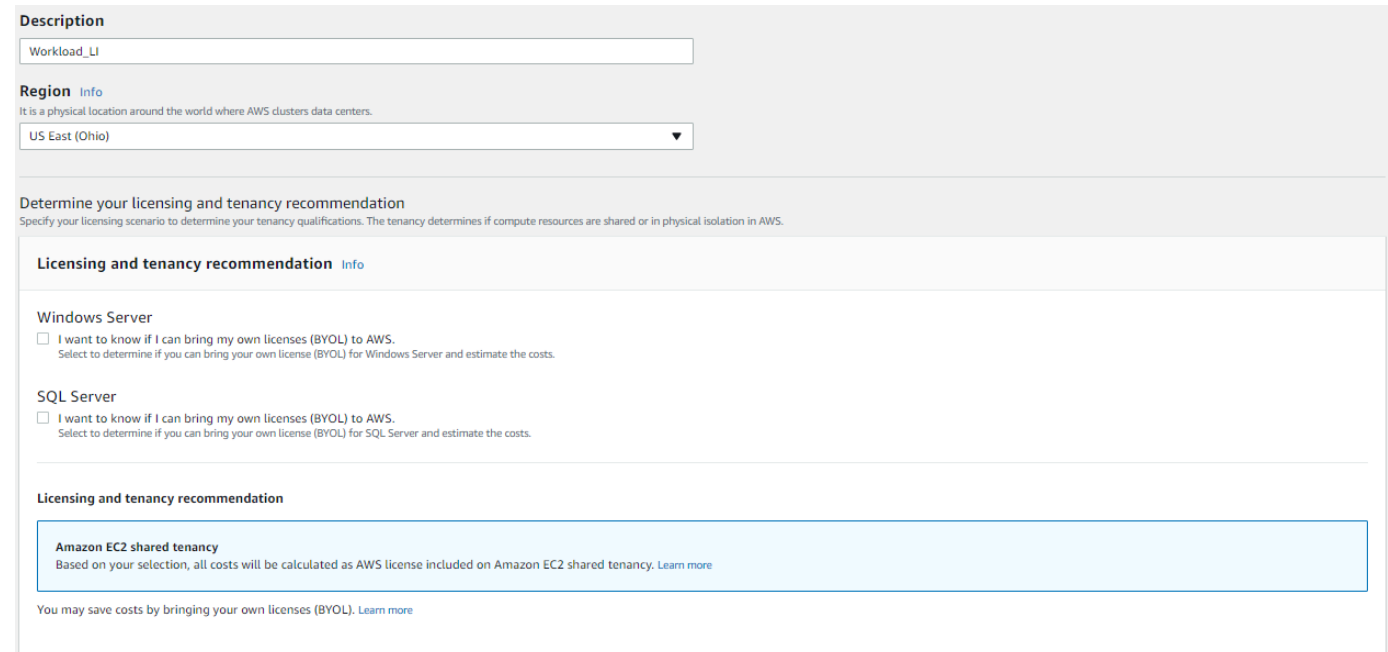

- 6. Para a seção do SQL Server, revise e ajuste as especificações da máquina.
- 7. Reveja a nova estimativa de custo mensal e os custos mensais agregados.
- 8. Selecione Salvar.

Na página Minha estimativa, agora você pode comparar o preço nas duas opções de licenciamento. Neste exemplo, a opção BYOL de locação compartilhada com LI do Windows e SQL Server é aproximadamente metade do custo de locação compartilhada com o LI do Windows e LI do SQL Server.

Oferecemos vários programas de economia de custos que podem reduzir o preço da execução de suas workloads do Windows no Amazon Web Services. Para obter mais informações, selecione Saiba mais.

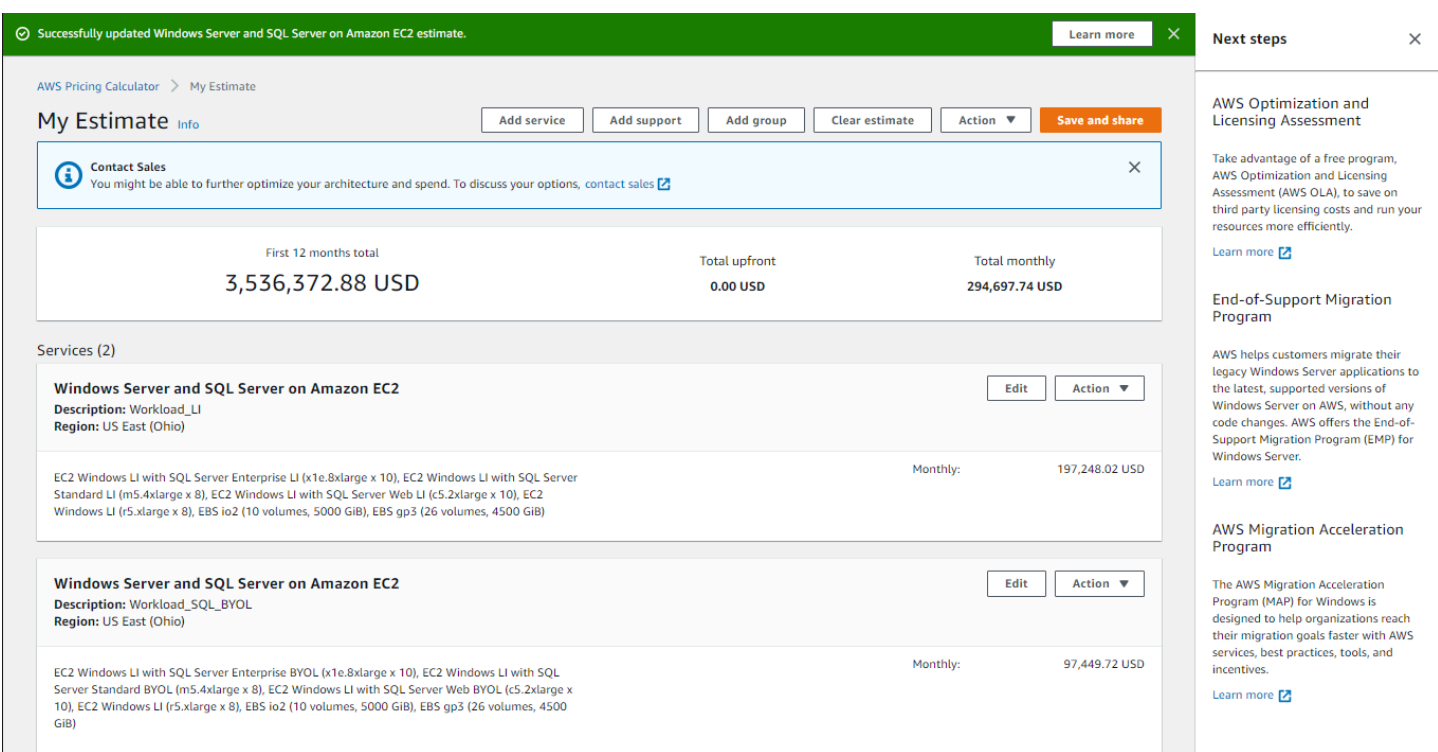

Agora você concluiu o tutorial para usar o Microsoft Windows Server e o Microsoft SQL Server para gerar uma estimativa de preço.

### <span id="page-40-0"></span>Recomendações de licenciamento e locação

Você pode determinar suas opções de AWS licenciamento e locação para sua carga de trabalho por meio de suas opções de entradas de licenciamento do Windows Server e do SQL Server. As opções de licenciamento incluem licenças AWS fornecidas com ofertas de Licença Incluída (LI) e suas licenças existentes com ofertas de Bring Your Own License (BYOL) para otimizar a economia de custos. Você pode identificar a locação de nuvem mais adequada, por exemplo, locação compartilhada ou hosts dedicados.

AWS cenários de licenciamento e locação suportados por AWS Pricing Calculator

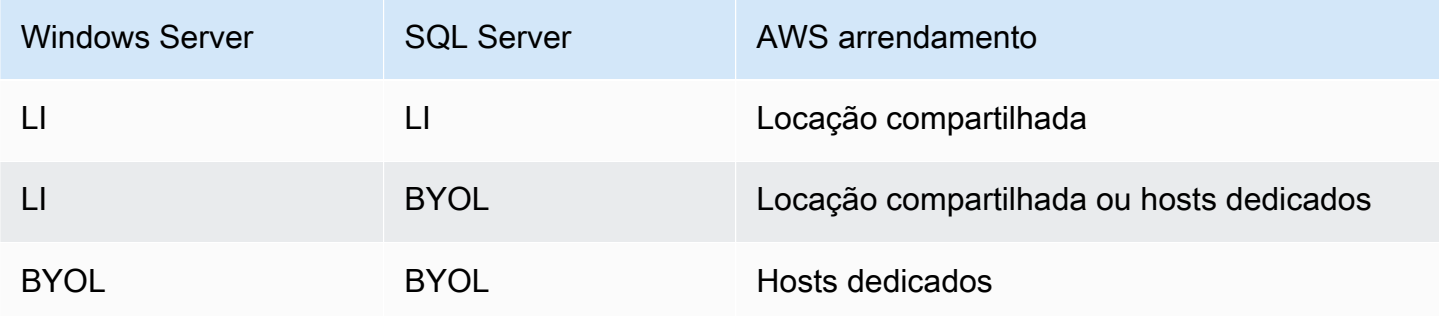

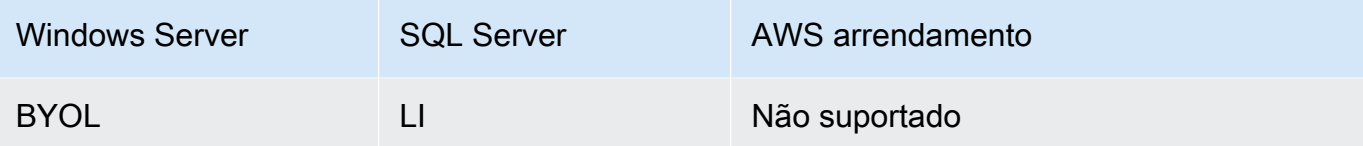

### <span id="page-41-0"></span>Configurando as especificações da máquina

Com base na especificação da máquina de sua escolha, recomendamos a instância do Amazon EC2 que a AWS Pricing Calculator usa para gerar uma estimativa de seu custo. Você também pode selecionar instâncias diferentes daquela recomendada ou adicionar várias especificações de máquina para uma workload.

Esta seção define os termos mencionados na seção Configurar especificações da máquina.

#### Descrição da máquina

Uma descrição para a máquina. No geral, é um identificador de nome de host. Se desconhecido, você pode especificar componentes de software exclusivos em execução nessa máquina, como por exemplo, WebApp DB1 ou Webserver 1.

#### Sistema operacional

Você pode escolher um sistema operacional com uma opção de licenciamento, dependendo da sua qualificação de locação. O valor padrão é Windows.

#### Edição do SQL Server

Você pode escolher um SQL Server com opção de licenciamento, dependendo da sua qualificação de locação. O valor padrão é SQL Standard.

Volumes de armazenamento por especificação

Nesta seção, você pode especificar as necessidades de armazenamento. Se você não souber as necessidades de armazenamento, poderá removê-las da estimativa usando Remover. Esta seção é opcional.

As instâncias podem ter nenhum, um ou mais volumes de armazenamento associados. Escolha Adicionar novo volume para adicionar vários volumes a uma instância.

Você pode usar diferentes tipos de volume para cada volume. A calculadora recomenda o tipo de armazenamento adequado para o Amazon EBS com base nas entradas opcionais, como IOPS e Throughput.

#### Quantidade de armazenamento

Você pode especificar suas necessidades de quantidade de armazenamento. O valor padrão é 1000 GB. Se somente a quantidade de armazenamento for especificada, o tipo de armazenamento padrão recomendado do Amazon EBS será General Purpose SSD (gp3).

#### IOPs

As operações de entrada/saída por segundo (input/output operations per second) é a unidade de medida padrão para o número máximo de leituras e gravações em locais de armazenamento não contíguos. As IOPS descrevem o desempenho em unidades de estado sólido (solid state drives, SSD), unidades de disco rígido (HDD) e redes de área de armazenamento.

Você pode especificar IOPs para cargas de trabalho intensivas de E/S. AWS usa esse valor para recomendar potencialmente os tipos de armazenamento do io2 Amazon EBS.

A io2 oferece um desempenho básico consistente de 500 IOPS/GB até um máximo de 64.000 IOPS. Ela fornece até 1.000 MB/s de throughput por volume.

#### Rendimento

O throughput mede quantas unidades de informação um sistema pode processar em um período de tempo. Ele pode se referir ao número de operações de E/S por segundo, mas normalmente é medido em bytes por segundo.

Você pode especificar essa entrada para workloads com alto throughput.

O st1 é suportado por unidades de disco rígido. É ideal para workloads de alto throughput acessados com frequência com grandes conjuntos de dados e grandes E/S. Os exemplos incluem MapReduce Kafka e processamento de registros.

Tipo de instância do EC2

Obtenha uma recomendação de tipo de instância do EC2

Essa é a opção padrão. Escolha o número de vCPUs e entradas de memória para gerar uma recomendação de instância do EC2. Somente instâncias de arquitetura x86 são consideradas. O valor padrão da vCPU é 4 e a memória é 16 GB.

Pesquise um tipo de instância do EC2

Você pode usar essa opção para escolher tipos de instância diferentes da instância recomendada.

Para encontrar uma instância, pesquise por requisitos mínimos ou por nome. Os requisitos mínimos são mais úteis quando você conhece a especificação das instâncias de sua preferência. Os nomes das instâncias são úteis quando você sabe a família de instâncias ou o tamanho da instância de sua preferência. Por exemplo, você pode pesquisar uma instância com um mínimo de 4 vCPUs e 16 GB de memória ou pelo nome da instância m5.

Você também pode pesquisar instâncias usando filtros como categoria de instância. Recomendamos instâncias otimizadas para memória para workload do banco de dados. Você pode procurá-las mais rapidamente usando o filtro de categoria de instância.

#### Otimizar a CPU

Você tem a flexibilidade de especificar um número personalizado de vCPUs enquanto usa a mesma memória, armazenamento e largura de banda de uma instância completa. O valor padrão é o mesmo da entrada de vCPU determinada para a especificação da máquina.

Por exemplo, uma instância x1e.4xgrande atualmente oferece 16 vCPUs, por padrão. No entanto, você pode especificar x1e.4xgrande com 4, 5, 6, 7, 8, 9, 10, 12, 14 vCPUs otimizados. Isso significa que os clientes com BYOL podem otimizar os custos de licenciamento baseados em vCPU. A instância otimizada para CPU tem o mesmo preço da instância não otimizada para CPU.

#### Quantidade

O valor padrão é 1. Esse é o número mínimo necessário.

#### Nó passivo do SQL

Um nó passivo do SQL Server é aquele que não fornece dados do SQL Server aos clientes nem executa workloads do SQL Server ativo. Se você marcar essa caixa de seleção e incorporar o SQL Server 2014 e versões posteriores AWS com o Software Assurance, não será necessário licenciar o SQL Server em um nó passivo.

### <span id="page-43-0"></span>Estratégia de definição de preço

Suas escolhas na seção de estratégia de preços determinam o AWS Pricing Calculator uso da estratégia de preços para gerar sua estimativa.

#### Modelo de definição de preços

O modelo de preços determina se você está procurando uma pay-as-you-use instância ou uma instância que pode ser reservada com antecedência. Para obter opções de pagamento de instância reservada (IR), consulte Opções de pagamento.

O valor padrão é Standard Reserved Instances. Isso ocorre porque é a compra mais comum do Amazon EC2 e por oferecer flexibilidade com o maior desconto para a maioria dos casos de uso.

#### Prazo da reserva

Ao reservar uma IR, você adquire uma reserva para o período do contrato. Selecione 1 ou 3 anos para o prazo. O padrão é definido em 1 ano. Isso é para não poupar nenhum custo.

#### Opções de pagamento

As opções de pagamento determinam quando você paga por sua reserva de IR.

Pagamento adiantado total - você paga toda a reserva antecipadamente, resultando em um único pagamento, sem pagamentos mensais e recorrentes. Essa opção oferece o melhor desconto.

Pagamento adiantado parcial - você paga uma taxa inicial menor e parcial juntamente com pagamentos mensais.

Sem pagamento adiantado - você paga apenas as taxas mensais.

O valor padrão é Sem pagamento adiantado. Esta opção oferece o preço inicial mais barato.

### <span id="page-44-0"></span>Detalhes da cópia

A seção de detalhes do custo fornece detalhes sobre sua workload.

#### Custos da instância do EC2

Um resumo detalhado por itens de uma instância do EC2. Faça uma pausa em cada linha para mostrar informações adicionais, como tipo de instância, sistema operacional, versão do SQL, vCPU, memória, quantidade, CPU otimizada e nó passivo de SQL.

#### Custos do Amazon EBS

Detalhamento de custos por itens do Amazon EBS.

Resumo de traga sua própria licença do SQL

Um resumo para esclarecer o número de núcleos de suas licenças BYOL do SQL Server.

## <span id="page-45-0"></span>Gerar estimativas do Windows Server e do SQL Server em hosts dedicados do Amazon EC2

Você pode usar a calculadora de carga de trabalho AWS Pricing Calculator como um guia para as qualificações de AWS locação para Microsoft Windows Server e SQL Server na Amazon Elastic Compute Cloud (Amazon EC2). Você pode usar a calculadora de carga de trabalho para estimar o AWS custo usando informações mínimas ou gerar uma estimativa aproximada.

Para opções de uso de licenças de software da Microsoft na AWS nuvem, consulte [Licenciamento da](https://aws.amazon.com/windows/resources/licensing/) [Microsoft ativado.](https://aws.amazon.com/windows/resources/licensing/) AWS

Gerar uma estimativa para o Windows Server e o SQL Server no Amazon EC2

- 1. Abra AWS Pricing Calculator em [https://calculator.aws/#/.](https://calculator.aws/#/)
- 2. Selecione Criar estimativa.
- 3. Execute um destes procedimentos:
	- Em Windows Server e SQL Server no Amazon EC2, selecione Configurar.
	- Pesquise o Windows Server e o SQL Server no Amazon EC2 na barra de pesquisa Encontrar serviço.
- 4. Na página Configurar o Windows Server e o SQL Server no Amazon EC2, escolha suas configurações personalizadas.
	- Para obter informações sobre suas opções de locação, consulte [Recomendações de](#page-40-0) [licenciamento e locação](#page-40-0).
	- Para obter instruções sobre como escolher as especificações de máquina, consulte [Configurando as especificações da máquina](#page-41-0).
	- Para obter instruções sobre como escolher sua estratégia de definição de preços, consulte [Estratégia de definição de preço.](#page-43-0)
	- Para obter instruções sobre como escolher seus detalhes de custo, consulte [Detalhes da](#page-44-0) [cópia.](#page-44-0)
- 5. Selecione Salvar e adicionar serviço ou Salvar e visualizar resumo.

#### Tópicos

- [Recomendações de licenciamento e locação](#page-46-0)
- [Entrada usando carregamento em lote](#page-46-1)
- [Configurando as especificações da máquina](#page-48-0)
- [Revisar hosts dedicados](#page-49-0)
- [Estratégia de definição de preço](#page-49-1)

## <span id="page-46-0"></span>Recomendações de licenciamento e locação

Você pode determinar suas opções de AWS licenciamento e locação para sua carga de trabalho por meio de suas opções de entradas de licenciamento do Windows Server e do SQL Server. As opções de licenciamento incluem licenças AWS fornecidas com ofertas de Licença Incluída (LI). Elas também incluem suas licenças existentes com as ofertas para traga a sua própria licença (BYOL) para otimizar a economia de custos. Você pode identificar qual locação de nuvem é a mais adequada.

AWS cenários de licenciamento e locação suportados por AWS Pricing Calculator

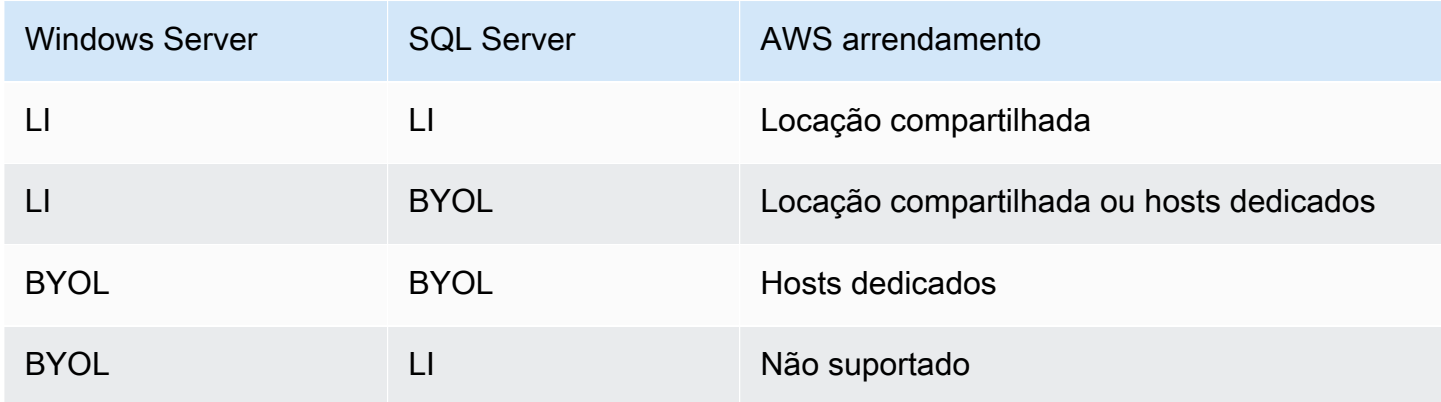

### <span id="page-46-1"></span>Entrada usando carregamento em lote

Você pode usar o carregamento em lote para carregar sua configuração da máquina, o sistema operacional, a edição do SQL Server, a quantidade, a vCPU e a memória em um arquivo do Excel. O carregamento em lote carrega esse arquivo do Excel para o AWS Pricing Calculator. Para tanto, use a planilha de modelo de Excel fornecida.

Para baixar o modelo de planilha de Excel

- 1. Abra AWS Pricing Calculator em [https://calculator.aws/#/.](https://calculator.aws/#/)
- 2. Selecione Criar estimativa.
- 3. Execute um destes procedimentos:
	- Em Windows Server e SQL Server no Amazon EC2, selecione Configurar.
	- Pesquise o Windows Server e o SQL Server no Amazon EC2 na barra de pesquisa Encontrar serviço.
- 4. Na página Configurar o Windows Server e o SQL Server no Amazon EC2, nas seções Instruções de carregamento em lote, selecione Baixar modelo.

Para ter mais informações, consulte [Configurando as especificações da máquina.](#page-48-0)

5. Navegue até o arquivo baixado em sua máquina local.

#### **A** Important

Não remova nenhuma coluna do modelo. Não adicione nenhuma coluna ao modelo. Não altere a posição da planilha do modelo.

### **1** Tip

Você pode consultar a planilha Exemplo na planilha para obter exemplos de dados.

- 6. Escolha Carregar um arquivo.
- 7. Na tabela Especificações da máquina, consulte a coluna Status para confirmar se seu modelo foi carregado corretamente.
	- Aceito os dados que você inseriu estão no formato correto. Os dados podem ser usados para dar recomendações.
	- Recusado o formato dos dados não é válido. Você pode ver o motivo da falha no carregamento na mesma coluna. Após corrigir o arquivo, carregue novamente usando as etapas anteriores.

Se os motivos da falha recusada não forem resolvidos, essas linhas não serão incluídas para recomendações sobre hosts dedicados na tabela Revisar hosts dedicados.

- 8. Use a seção Review dedicated hosts para ver detalhes como família de host, descrição do host, instâncias, número de licenças e capacidade usada. Para ter mais informações, consulte [Revisar hosts dedicados.](#page-49-0)
- 9. Use a seção Custos do host dedicado para ver detalhes da sua workload.

A tabela de custos fornece um detalhamento por itens dos hosts dedicados, incluindo o custo por hora, o custo mensal por unidade e o custo dos primeiros doze meses. Todos os custos são apresentados em dólares americanos.

- 10. Use a seção de resumo da (s) licença (s) para esclarecer a lista de licenças que você precisa AWS obter para os hosts dedicados recomendados.
- 11. Selecione Salvar e adicionar serviço para salvar seus preços estimados e acrescentar serviços adicionais ao AWS Pricing Calculator.

### <span id="page-48-0"></span>Configurando as especificações da máquina

Com base na especificação da máquina de sua escolha, recomendamos que você selecione a instância do Amazon EC2 que AWS Pricing Calculator usa para gerar uma estimativa de seu custo. Você também pode selecionar outra instância ou instâncias de sua preferência ou adicionar várias especificações de máquina para uma workload.

Esta seção define os termos mencionados na seção Configurar especificações da máquina.

#### Descrição da máquina

Uma descrição para a máquina. No geral, é um identificador de nome de host. Se você não souber o identificador do nome do host, especifique componentes de software exclusivos que são executados nessa máquina, por exemplo, WebApp DB1 ou Webserver 1.

#### Sistema operacional

Você pode escolher um sistema operacional com uma opção de licenciamento, dependendo da sua qualificação de locação. O valor padrão é Windows.

#### Edição do SQL Server

Você pode escolher um SQL Server com opção de licenciamento, dependendo da sua qualificação de locação. O valor padrão é SQL Standard.

#### vCPU, memória

Insira o número de vCPUs e entradas de memória para a configuração da sua máquina. Por exemplo, 4vCPU e 8GB de memória.

Quantidade

O valor padrão é 1. Esse é o número mínimo que é necessário.

### <span id="page-49-0"></span>Revisar hosts dedicados

A tabela Review dedicated hosts mostra sua família de instâncias de hosts dedicados recomendada com base em suas entradas. Você pode ver detalhes como família e descrição de host, instâncias, número de licenças e capacidade usada (núcleos virtuais). A contagem de listas mostra a licença necessária para um host dedicado específico.

Selecione as instâncias para ver as máquinas que estão perfeitamente empacotadas em um único host dedicado.

Ao selecionar Baixar CSV, você pode baixar as informações sobre host dedicado, instância e licença.

### <span id="page-49-1"></span>Estratégia de definição de preço

Suas escolhas na seção de estratégia de preços determinam a estratégia de preços AWS Pricing Calculator usada para gerar sua estimativa.

Modelo de definição de preços

O modelo de preços determina se você está procurando uma pay-as-you-use instância ou uma instância que pode ser reservada com antecedência. Para obter opções de pagamento de instância reservada (IR), consulte Opções de pagamento.

O valor padrão é Standard Reserved Instances. Isso ocorre porque é a compra mais comum do Amazon EC2 e por oferecer flexibilidade com o maior desconto para a maioria dos casos de uso.

#### Prazo da reserva

Ao reservar uma RI, você compra uma reserva para o período do contrato. Para a vigência do seu contrato, selecione 1 ano ou 3 anos. O prazo padrão é de 1 ano. Isso serve para economizar custos.

#### Opções de pagamento

As opções de pagamento determinam quando você paga por sua reserva de IR.

Pagamento adiantado total - você paga toda a reserva antecipadamente, resultando em um único pagamento, sem pagamentos mensais e recorrentes. Essa opção oferece o melhor desconto.

Pagamento adiantado parcial - você paga uma taxa inicial menor e parcial juntamente com pagamentos mensais.

Sem pagamento adiantado - você paga apenas as taxas mensais.

O valor padrão é Sem pagamento adiantado. Esta opção oferece o preço inicial mais barato.

## <span id="page-50-0"></span>Gerando estimativas de carga de trabalho da Microsoft com a Calculadora de AWS Modernização

AWS A Calculadora de Modernização para cargas de trabalho da Microsoft fornece uma estimativa de preço para modernizar suas cargas de trabalho da Microsoft usando serviços de código aberto e nativos da AWS nuvem implantados em. AWS

A calculadora cria uma estimativa do custo total de propriedade para transformar seus aplicativos Windows e SQL Server em uma arquitetura moderna. Para usar a calculadora, você não precisa de um Conta da AWS.

AWS A Calculadora de Modernização para cargas de trabalho da Microsoft recomenda uma arquitetura modernizada para padrões de aplicativos, como processamento em lote, CI/CD ou conteinerização em vários níveis. Essas recomendações são baseadas em arquiteturas comumente adotadas pela comunidade de AWS clientes. A calculadora oferece uma maneira confiável de obter estimativas de custo de modernização sem avaliações aprofundadas. Usando essas informações, você pode realizar uma avaliação aprofundada com Migration Hub Strategy Recommendations. Para obter mais informações, consulte [O que são as recomendações de estratégia do Migration Hub?](https://docs.aws.amazon.com/migrationhub-strategy/latest/userguide/what-is-mhub-strategy.html)

[Você pode criar uma estimativa com a Calculadora de AWS Modernização para cargas de trabalho](https://modernization.calculator.aws/microsoft/workload) [da Microsoft em https://modernization.calculator.aws/microsoft/workload.](https://modernization.calculator.aws/microsoft/workload)

Para salvar, exportar e compartilhar sua estimativa, faça seleções e forneça entradas nas quatro etapas.

Tópicos

- [Etapa 1: selecionar o padrão de arquitetura atual](#page-51-0)
- [Etapa 2: selecionar um tamanho de arquitetura](#page-52-0)
- [Etapa 3: selecionar o padrão de arquitetura modernizada](#page-52-1)
- [Etapa 4: editar a configuração do serviço](#page-53-0)
- [Minha estimativa](#page-53-1)

### <span id="page-51-0"></span>Etapa 1: selecionar o padrão de arquitetura atual

Nesta etapa, forneça detalhes sobre a arquitetura atual do seu aplicativo e comece a criar sua estimativa.

Nova estimativa

Adicione uma descrição para essa estimativa (por exemplo, modernização do App1).

Localização atual do aplicativo/workload

Para especificar a localização atual de onde seu aplicativo está implantado, selecione de AWS, onpremises ou em outra nuvem.

Categoria de arquitetura

Especifique a categoria de arquitetura do seu aplicativo ao escolher entre padrão de arquitetura, caso de uso ou personalizado. A seleção da categoria fornece outras opções para analisar seu aplicativo.

- Padrão de arquitetura se refere a um esquema fundamental para sistemas de software em uma organização. Define a composição estrutural do programa e as interações entre os elementos. Na maioria das empresas, alguns dos padrões comumente encontrados incluem o seguinte:
	- Há décadas o padrão de vários níveis tem sido um padrão de arquitetura fundamental e continua sendo um padrão popular para aplicativos voltados ao usuário. Vários níveis geralmente consistem em um nível de apresentação, um nível de dados e um nível lógico. Essas três camadas podem ser hospedadas no mesmo servidor ou em servidores separados. Esse padrão fornece uma estrutura geral para garantir que componentes de aplicativos dissociados e escaláveis de forma independente possam ser desenvolvidos, gerenciados e mantidos separadamente.
	- Processamento em lote é o método que os computadores usam periodicamente para realizar trabalhos de dados repetitivos e de alto volume. Certas tarefas de processamento de dados,

como backups, filtragem e classificação, podem usar computação intensivamente e ser ineficientes para serem executadas em transações de dados individuais. Em vez disso, os sistemas de dados processam essas tarefas em lotes. Essas tarefas são processadas fora dos horários de pico, como ao longo da noite.

- Caso de uso inclui padrões de arquitetura agrupados. Esse agrupamento representa uma colaboração de diferentes equipes na execução de tarefas. Os casos de uso são também categorizados da seguinte forma.
	- Desenvolvimento de software envolve várias etapas, incluindo criação, teste, preparação e implantação de software. Em uma organização, várias equipes colaboram como um grupo para criar um software.
	- Contêiner fornece uma forma padrão de empacotar o código, as configurações e as dependências do seu aplicativo em um único objeto. Os contêineres compartilham um sistema operacional instalado no servidor e executado como processos isolados de recursos. Eles garantem implantações rápidas, confiáveis e consistentes, independentemente do ambiente. Os contêineres são leves e proporcionam um ambiente de software consistente e portátil para que os aplicativos sejam executados e escalados virtualmente em qualquer lugar. Criar e implantar microsserviços, executar trabalhos em lotes para aplicativos de machine learning e mover aplicativos existentes para a nuvem são alguns dos casos de uso comuns.
- A categoria personalizada oferece a opção de criar qualquer arquitetura personalizada selecionando a relevante na Serviços da AWS lista. Essa é uma opção adequada se você estiver familiarizado com Serviços da AWS o papel deles no padrão de arquitetura do seu aplicativo.

## <span id="page-52-0"></span>Etapa 2: selecionar um tamanho de arquitetura

Essa etapa inclui um breve questionário sobre as especificidades da arquitetura do seu aplicativo. Todas as perguntas são opcionais. A calculadora fornece uma recomendação de dimensionamento com base em suas respostas. A recomendação padrão é Pequena.

Se você optar por responder às perguntas, a calculadora recomenda um tamanho. Você pode continuar com o tamanho recomendado ou selecionar qualquer tamanho que atenda às suas necessidades comerciais.

## <span id="page-52-1"></span>Etapa 3: selecionar o padrão de arquitetura modernizada

Nesta etapa, a calculadora oferece opções de padrões de arquitetura modernizadas com base em suas entradas nas etapas anteriores. Você pode baixar o diagrama de padrões para saber mais.

Se vir mais de uma opção, você pode selecionar o padrão recomendado ou outro. Se você tiver uma recomendação sem opções, selecione o padrão recomendado para prosseguir para a próxima etapa.

## <span id="page-53-0"></span>Etapa 4: editar a configuração do serviço

É possível visualizar um resumo das recomendações nesta etapa. Você pode ver uma lista de recomendações Serviços da AWS. Você pode adicionar ou remover qualquer serviço e alterar as configurações recomendadas de cada serviço.

- Região da AWS tem uma lista suspensa na qual você pode selecionar a Região de onde deseja hospedar seu aplicativo modernizado. O preço do Serviços da AWS pode variar de acordo com a Região.
- Custo estimado fornece o custo mensal total da execução de um aplicativo modernizado em AWS. O custo não visa ser uma cotação de preço real. Ele não contabiliza as cobranças de transferência de dados ou quaisquer configurações adicionais oferecidas pela Serviços da AWS.
- Serviços da AWS lista os serviços recomendados para seu aplicativo modernizado. Você pode adicionar ou excluir qualquer serviço nessa lista. Você pode expandir cada cartão de serviço para modificar o tamanho e os parâmetros desse serviço. Você também pode ver o detalhamento do custo de cada serviço ao expandir Mostrar cálculos, localizado em cada cartão de serviço.
- Selecione Salvar para ver uma apresentação gráfica da estimativa na página Minha estimativa.

## <span id="page-53-1"></span>Minha estimativa

Esta página fornece a estimativa para seu aplicativo modernizado. Nesta página, você pode fazer o seguinte:

- Clonar o mesmo workload ou adicionar uma nova workload à sua estimativa.
- Aumentar ou reduzir o número de aplicativos em uma workload.
- Altere o recomendado Serviços da AWS editando uma carga de trabalho.
- Adicione o custo de acesso AWS Support à sua estimativa.
- Exportar para um arquivo Excel ou compartilhar sua estimativa usando um URL exclusivo.

Se recuperar e modificar uma estimativa compartilhada, você deverá salvar e compartilhar a versão modificada. As modificações não são adicionadas automaticamente à sua estimativa original.

## <span id="page-54-0"></span>Segurança em AWS Pricing Calculator

A segurança na nuvem AWS é a maior prioridade. Como AWS cliente, você se beneficia de uma arquitetura de data center e rede criada para atender aos requisitos das organizações mais sensíveis à segurança.

A segurança é uma responsabilidade compartilhada entre você AWS e você. O [modelo de](https://aws.amazon.com/compliance/shared-responsibility-model/)  [responsabilidade compartilhada](https://aws.amazon.com/compliance/shared-responsibility-model/) descreve isso como a segurança da nuvem:

- Segurança da nuvem AWS é responsável por proteger a infraestrutura que executa AWS os serviços na AWS nuvem. AWS também fornece serviços que você pode usar com segurança. Auditores terceirizados testam e verificam regularmente a eficácia de nossa segurança como parte dos Programas de Conformidade Programas de [AWS](https://aws.amazon.com/compliance/programs/) de . Para saber mais sobre os programas de conformidade aplicáveis AWS Pricing Calculator, consulte [AWS Serviços no escopo por programa](https://aws.amazon.com/compliance/services-in-scope/)  [de conformidade](https://aws.amazon.com/compliance/services-in-scope/).
- Segurança na nuvem Sua responsabilidade é determinada pelo AWS serviço que você usa. Você também é responsável por outros fatores, incluindo a confidencialidade de seus dados, os requisitos da empresa e as leis e regulamentos aplicáveis.

AWS Pricing Calculator é uma interface pública. As informações que você fornece não são armazenadas e AWS não coletam suas informações nem as associam a uma AWS conta.

Tópicos

- [Proteção de dados em AWS Pricing Calculator](#page-54-1)
- [Validação de conformidade para AWS Pricing Calculator](#page-55-0)

## <span id="page-54-1"></span>Proteção de dados em AWS Pricing Calculator

O modelo de [responsabilidade AWS compartilhada O modelo](https://aws.amazon.com/compliance/shared-responsibility-model/) se aplica à proteção de dados em AWS Pricing Calculator. Conforme descrito neste modelo, AWS é responsável por proteger a infraestrutura global que executa todos os Nuvem AWS. Você é responsável por manter o controle sobre seu conteúdo hospedado nessa infraestrutura. Esse conteúdo inclui as tarefas de configuração e gerenciamento de segurança dos AWS serviços que você usa. Para ter mais informações sobre a privacidade de dados, consulte as [Perguntas frequentes sobre privacidade de dados](https://aws.amazon.com/compliance/data-privacy-faq) na seção . Para ter mais informações sobre a proteção de dados na Europa, consulte a postagem do blog [AWS](https://aws.amazon.com/blogs/security/the-aws-shared-responsibility-model-and-gdpr/) [Shared Responsibility Model and GDPR](https://aws.amazon.com/blogs/security/the-aws-shared-responsibility-model-and-gdpr/) no Blog de segurança da AWS .

Para fins de proteção de dados, recomendamos que você proteja Conta da AWS as credenciais e configure contas de usuário individuais com AWS Identity and Access Management (IAM). Dessa maneira, cada usuário receberá apenas as permissões necessárias para cumprir suas obrigações de trabalho. Recomendamos também que você proteja seus dados das seguintes formas:

- Use uma autenticação multifator (MFA) com cada conta.
- Use SSL/TLS para se comunicar com os recursos. AWS Recomendamos usar o TLS 1.2 ou posterior.
- Configure a API e o registro de atividades do usuário com AWS CloudTrail.
- Use soluções AWS de criptografia, juntamente com todos os controles de segurança padrão nos AWS serviços.
- Use serviços gerenciados de segurança avançada, como o Amazon Macie, que ajuda a localizar e proteger dados pessoais armazenados no Amazon S3.
- Se você precisar de módulos criptográficos validados pelo FIPS 140-2 ao acessar AWS por meio de uma interface de linha de comando ou de uma API, use um endpoint FIPS. Para obter mais informações sobre endpoints do FIPS, consulte o [Federal Information Processing Standard \(FIPS\)](https://aws.amazon.com/compliance/fips/)  [140-2.](https://aws.amazon.com/compliance/fips/)

É altamente recomendável que você nunca coloque informações de identificação confidenciais, como endereços de e-mail dos seus clientes, em marcações ou campos de formato livre, como um campo Name (Nome). Isso inclui quando você trabalha com AWS Pricing Calculator ou outros AWS serviços usando o console, a API ou AWS os SDKs. AWS CLI Quaisquer dados inseridos em marcações ou campos de formato livre usados para nomes podem ser usados para logs de cobrança ou diagnóstico. Se fornecer um URL para um servidor externo, recomendemos fortemente que não sejam incluídas informações de credenciais no URL para validar a solicitação a esse servidor.

## <span id="page-55-0"></span>Validação de conformidade para AWS Pricing Calculator

Auditores terceirizados avaliam a segurança e a conformidade AWS Pricing Calculator como parte de vários programas de AWS conformidade. AWS Pricing Calculator não está no escopo de nenhum programa de AWS conformidade.

Para obter uma lista de AWS serviços no escopo de programas de conformidade específicos, consulte [AWS Serviços no escopo do programa de conformidade AWS](https://aws.amazon.com/compliance/services-in-scope/) . Para obter informações gerais, consulte Programas de [AWS conformidade Programas AWS](https://aws.amazon.com/compliance/programs/) de .

Sua responsabilidade de conformidade ao usar AWS Pricing Calculator é determinada pela confidencialidade de seus dados, pelos objetivos de conformidade de sua empresa e pelas leis e regulamentações aplicáveis. AWS fornece os seguintes recursos para ajudar na conformidade:

- [Guias de início rápido de segurança e conformidade](https://aws.amazon.com/quickstart/?awsf.quickstart-homepage-filter=categories%23security-identity-compliance) Esses guias de implantação discutem considerações sobre arquitetura e fornecem medidas para implantar ambientes de linha de base focados em segurança e conformidade na AWS.
- AWS Recursos de<https://aws.amazon.com/compliance/resources/>de conformidade Essa coleção de pastas de trabalho e guias pode ser aplicada ao seu setor e local.
- [Avaliação de recursos com regras](https://docs.aws.amazon.com/config/latest/developerguide/evaluate-config.html) no Guia do AWS Config desenvolvedor O AWS Config serviço avalia o quão bem suas configurações de recursos estão em conformidade com as práticas internas, as diretrizes e os regulamentos do setor.
- [AWS Security Hub](https://docs.aws.amazon.com/securityhub/latest/userguide/what-is-securityhub.html) Esse AWS serviço fornece uma visão abrangente do seu estado de segurança interno, AWS que ajuda você a verificar sua conformidade com os padrões e as melhores práticas do setor de segurança.

## <span id="page-57-0"></span>Recursos

<span id="page-57-1"></span>Os recursos relacionados a seguir podem ajudar você à medida que trabalha com este serviço.

## Recursos específicos do serviço

Cada AWS serviço tem sua própria documentação que você pode usar para ajudar a entender o serviço.

- [AWS Pricing Calculator Perguntas frequentes](https://aws.amazon.com/calculator/calculator-faq/) Explore as perguntas frequentes listadas nas páginas de AWS marketing
- [AWS Pricing Calculator suposições de preços Entenda as isenções](https://aws.amazon.com/calculator/calculator-assumptions/) de responsabilidade sobre preços. AWS Pricing Calculator
- [AWS IQ](https://aws.amazon.com/iq/?ref=c_pc) Conecte-se com especialistas AWS certificados em AWS QI para obter ajuda com suas estimativas.
- [Documentação do Amazon Elastic Compute Cloud](https://aws.amazon.com/documentation/ec2/?id=docs_gateway) fornece documentação para o uso do Amazon Elastic Compute Cloud (Amazon EC2).
- [Documentação do Elastic Load Balancing](https://docs.aws.amazon.com/elasticloadbalancing/) fornece a documentação para o uso do Elastic Load Balancing.
- [Documentação do Amazon Elastic Block Store](https://docs.aws.amazon.com/AWSEC2/latest/UserGuide/AmazonEBS.html) fornece a documentação para o uso do Amazon Elastic Block Store.

## <span id="page-57-2"></span>AWS Recursos gerais

AWS fornece vários guias úteis, fóruns, informações de contato e outros recursos para você.

- [AWS Centro de recursos para desenvolvedores](https://aws.amazon.com/resources/) fornece um ponto de partida central para encontrar documentação, amostras de código, notas de versão e outras informações para ajudá-lo a criar aplicativos inovadores AWS.
- [AWS Treinamento e cursos](https://aws.amazon.com/training/) Links para cursos especializados e baseados em funções e laboratórios individualizados para ajudar a aprimorar suas AWS habilidades e ganhar experiência prática.
- [AWS Ferramentas para desenvolvedores](https://aws.amazon.com/tools/) Links para ferramentas e recursos para desenvolvedores que fornecem documentação, exemplos de código, notas de versão e outras informações para ajudá-lo a criar aplicativos inovadores AWS.
- [AWS Support Centro](https://console.aws.amazon.com/support/home#/) O hub onde você pode criar e gerenciar seus AWS Support casos. Também inclui links para outros recursos úteis, como fóruns, perguntas frequentes técnicas, status de integridade do serviço e. AWS Trusted Advisor
- [AWS Support](https://aws.amazon.com/premiumsupport/) A principal página da web para obter informações sobre AWS Support um one-onone canal de suporte de resposta rápida para ajudá-lo a criar e executar aplicativos na nuvem.
- [Fale conosco](https://aws.amazon.com/contact-us/) Um ponto de contato central para consultas relacionadas a AWS faturamento, sua conta, eventos, abusos e outros problemas.
- [AWS Termos do site](https://aws.amazon.com/terms/) Informações detalhadas sobre nossos direitos autorais e nossa marca registrada; sua conta, licença e acesso ao site; e outros tópicos.

## <span id="page-59-0"></span>Histórico de documento do Guia do Usuário

A tabela a seguir descreve a documentação desta versão do AWS Pricing Calculator.

• Última atualização da documentação: 16 de dezembro de 2019

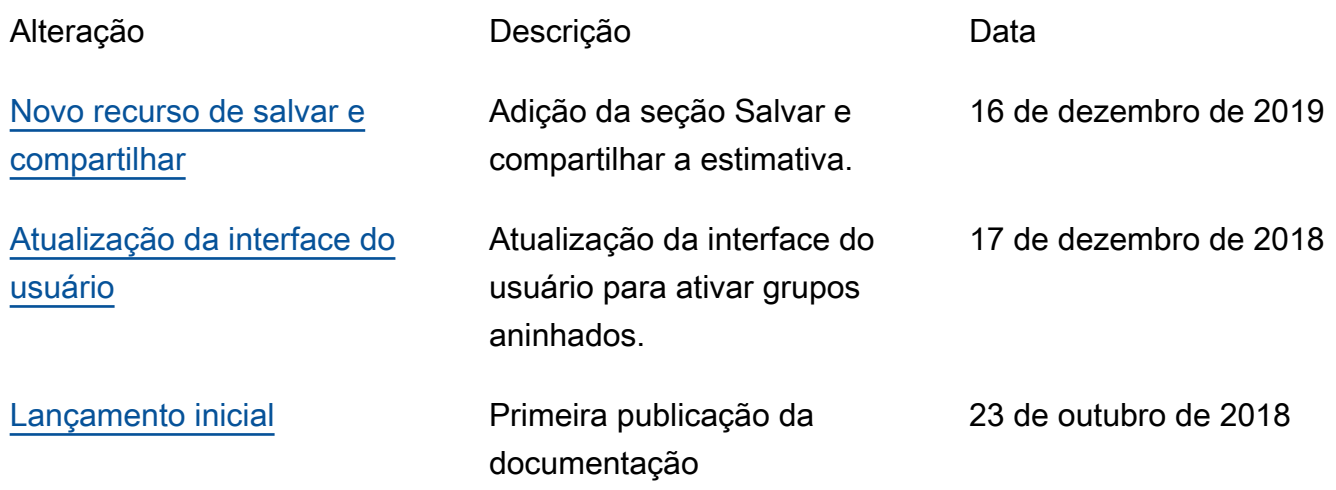

## <span id="page-60-0"></span>AWS Glossário

Para obter a AWS terminologia mais recente, consulte o [AWS glossário](https://docs.aws.amazon.com/glossary/latest/reference/glos-chap.html) na Glossário da AWS Referência.

As traduções são geradas por tradução automática. Em caso de conflito entre o conteúdo da tradução e da versão original em inglês, a versão em inglês prevalecerá.